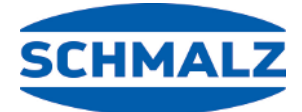

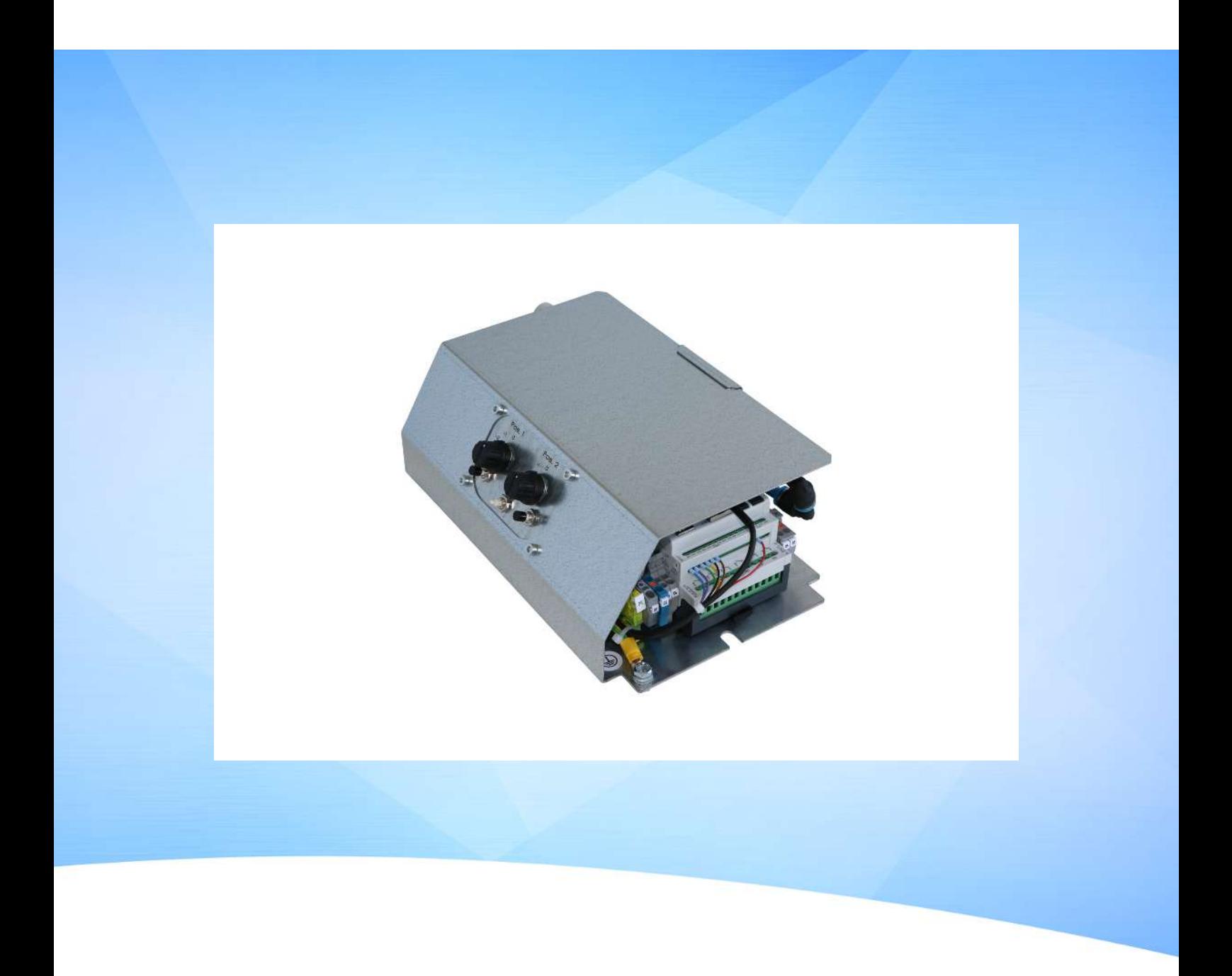

**Instrucciones de funcionamiento Control OFG**

WWW.SCHMALZ.COM ES · 30.30.01.02599 · 01 · 12/22

#### **Nota**

El Manual de instrucciones se ha redactado en alemán. Conservar para uso futuro. Reservado el derecho a realizar modificaciones por causas técnicas. No nos responsabilizamos por fallos en la impresión u otros errores.

#### **Editor**

#### © J. Schmalz GmbH, 12/22

Esta obra está protegida por los derechos de autor. Sus derechos son propiedad de la empresa J. Schmalz GmbH. La reproducción total o parcial de esta obra está solo permitida en el marco de las disposiciones legales de la Ley de protección de los derechos de autor. Está prohibido cambiar o acortar la obra sin la autorización expresa por escrito de la empresa J. Schmalz GmbH.

#### **Contacto**

J. Schmalz GmbH

Johannes-Schmalz-Str. 1 72293 Glatten, Germany

Tel.: +49 7443 2403-0

schmalz@schmalz.de

www.schmalz.com

Encontrará información de contacto de las filiales y los socios comerciales de Schmalz en todo el mundo en:

www.schmalz.com/vertriebsnetz

## Índice temático

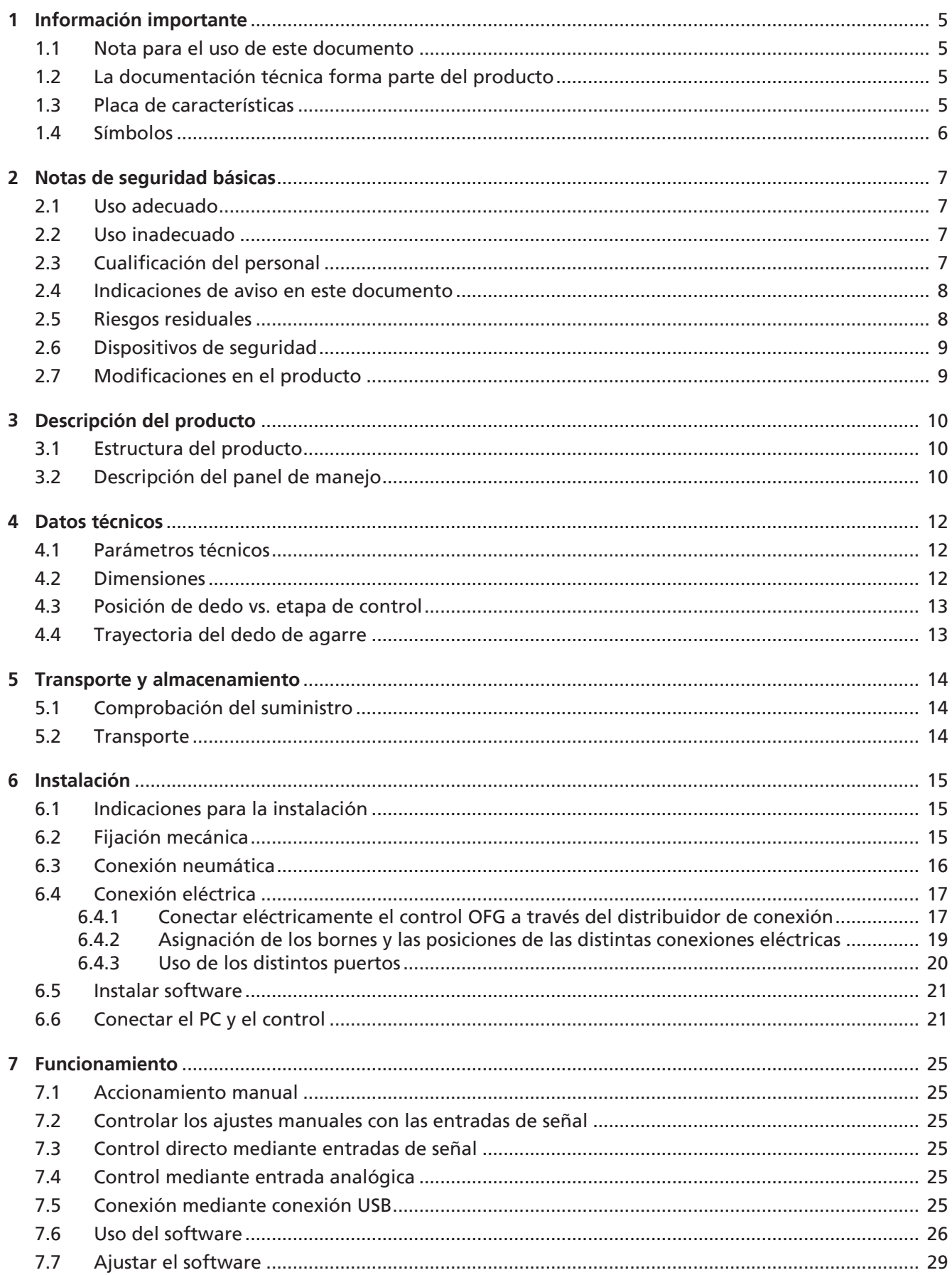

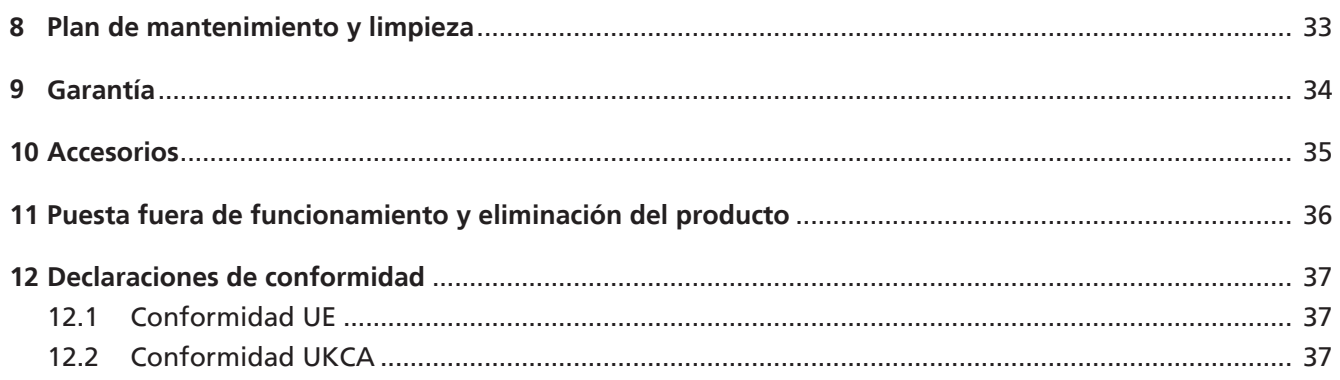

### <span id="page-4-1"></span><span id="page-4-0"></span>**1 Información importante**

#### **1.1 Nota para el uso de este documento**

J. Schmalz GmbH se designará en general en este documento como Schmalz.

El documento contiene información fundamental y datos relativos a las distintas fases de funcionamiento del producto:

- Transporte, almacenamiento, puesta en marcha y puesta fuera de servicio
- Funcionamiento seguro, trabajos de mantenimiento necesarios, subsanación de posibles averías

El documento describe el producto hasta el momento de la entrega por parte de Schmalz y se utiliza para:

- Instaladores que están formados en el manejo del producto y pueden operarlo e instalarlo.
- Personal de servicio técnicamente formado que realiza los trabajos de mantenimiento.
- Personas capacitadas profesionalmente que trabajen en equipos eléctricos.

#### <span id="page-4-2"></span>**1.2 La documentación técnica forma parte del producto**

- 1. Siga las indicaciones en los documentos para asegurar un funcionamiento seguro y sin problemas.
- 2. Guarde la documentación técnica cerca del producto. Debe estar accesible en todo momento para el personal.
- 3. Entregue la documentación técnica a los usuarios posteriores.
- $\Rightarrow$  iEl incumplimiento de las indicaciones de este Manual de instrucciones puede causar lesiones mortales!
- $\Rightarrow$  Schmalz no asume ninguna responsabilidad por los daños y fallos de funcionamiento que resulten de la inobservancia de las indicaciones.

Si tras leer la documentación técnica aún tiene alguna pregunta, póngase en contacto con el servicio técnico de Schmalz en:

<span id="page-4-3"></span>www.schmalz.com/services

#### **1.3 Placa de características**

La placa de características (1) está colocada en el envase e incluye los datos siguientes.

- Número de serie
- Código de barras
- Número de artículo
- **Denominación**
- Marcado CF

La placa de características (2) se encuentra fijada al producto en la posición que se muestra y debe estar siempre bien legible.

Contiene información importante sobre el producto.

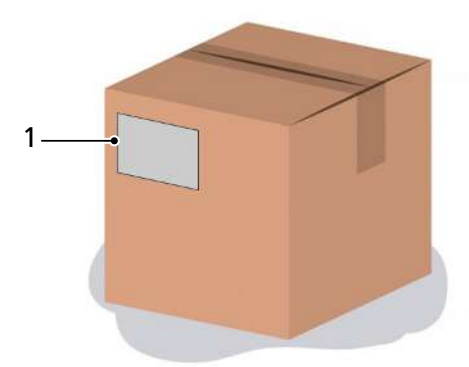

- Marcado CE
- Nombre de venta del artículo/tipo
- Número de artículo
- Fecha de fabricación
- Número de serie

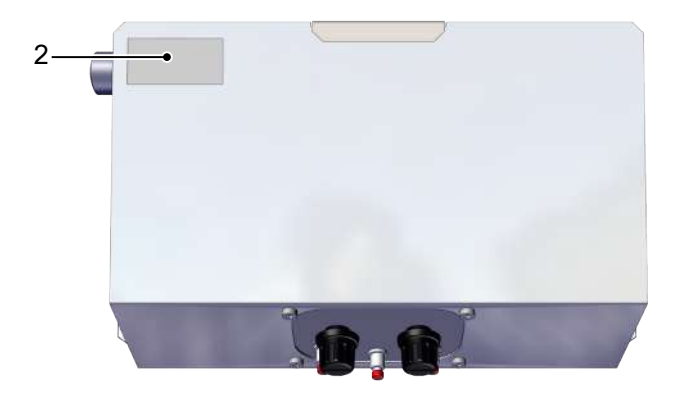

Las variantes Control y Kombi también tienen la placa de características (3) en la parte inferior de la carcasa.

- Código de barras
- Número de artículo
- Descripción
- Número de serie
- Contraseña
- Tensión de servicio
- Peso total

A la hora de pedir piezas de repuesto, presentar reclamaciones de garantía o realizar cualquier consulta, indique la información anterior.

#### <span id="page-5-0"></span>**1.4 Símbolos**

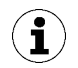

Este signo hace referencia a información útil e importante.

- $\checkmark$  Este signo hace referencia a un requisito que debe cumplirse antes de efectuar una intervención.
- 4 Este signo hace referencia a una intervención a efectuar.
- $\Rightarrow$  Este signo hace referencia al resultado de una intervención.

Las intervenciones que constan de más de un paso están numeradas:

- 1. Primera intervención a efectuar.
- 2. Segunda intervención a efectuar.

### <span id="page-6-1"></span><span id="page-6-0"></span>**2 Notas de seguridad básicas**

#### **2.1 Uso adecuado**

El control STEU OFG sirve para controlar y regular el movimiento de agarre de las garras de la serie OFG.

Con el control se manejan las funciones o bien los movimientos «Cerrar» y «Abrir» de la garra OFG activando y desactivando el vacío y el aire comprimido.

El control STEU OFG es una cuasimáquina con arreglo a la directiva sobre máquinas 2006/42/CE. El control STEU OFG se debe integrar en un armario de distribución o en una carcasa correspondiente. El control STEU OFG solo se puede utilizar en combinación con un robot o un sistema de manipulación.

El producto ha sido concebido para el uso industrial.

El uso previsto incluye observar los datos técnicos y las instrucciones de montaje y funcionamiento del presente manual.

#### <span id="page-6-2"></span>**2.2 Uso inadecuado**

Schmalz no asume ninguna responsabilidad por pérdidas o daños directos o indirectos que resulten del uso del producto. Esto se aplica en particular a cualquier otro uso del producto que no se ajuste al uso previsto y que no esté descrito o mencionado en esta documentación.

Los siguientes tipos de uso se consideran particularmente inadecuados:

- 1. Uso en entornos con atmósfera potencialmente explosiva
- <span id="page-6-3"></span>2. Remodelaciones por cuenta propia

#### **2.3 Cualificación del personal**

El personal no cualificado no puede reconocer los riesgos y, por tanto, está expuesto a peligros mayores.

El usuario debe asegurar el cumplimiento de los siguientes puntos:

- El personal debe haber sido encargado de las actividades que se describen en estas instrucciones.
- El personal debe haber cumplido los 18 años de edad y encontrarse en buen estado físico y psíquico.
- El producto solo puede ser utilizado por personas que hayan recibido una formación adecuada.
- El personal debe recibir periódicamente una formación en materia de seguridad (la frecuencia depende de las prescripciones específicas del país).

Las presentes instrucciones están dirigidas a los siguientes grupos de destinatarios:

• Especialistas en mecánica y electricidad encargados de la instalación, la subsanación de fallos y el mantenimiento del producto.

El usuario del sistema debe cumplir las prescripciones específicas del país en cuanto a edad, capacitación y formación del personal.

#### Válido para Alemania:

Un especialista es aquella persona que, por motivo de su formación especializada, sus conocimientos y experiencia, así como por sus conocimientos de las disposiciones vigentes, puede juzgar los trabajos que se le encomiendan, detectar posibles peligros y tomar medidas de seguridad apropiadas. Un especialista debe observar los reglamentos técnicos específicos vigentes.

#### <span id="page-7-0"></span>**2.4 Indicaciones de aviso en este documento**

Las indicaciones de aviso advierten de los peligros que pueden darse al manipular el producto. La palabra de advertencia hace referencia al nivel de peligro.

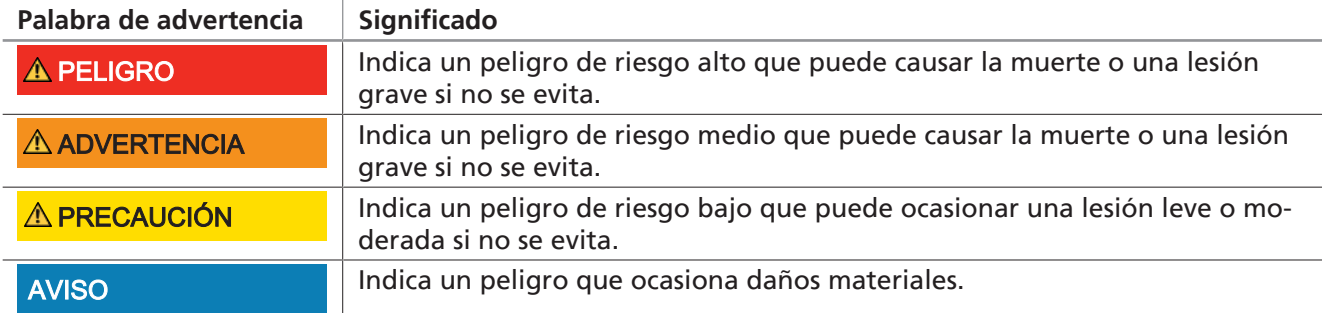

#### <span id="page-7-1"></span>**2.5 Riesgos residuales**

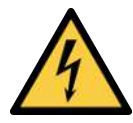

#### **PELIGRO**

**Descarga eléctrica por componentes eléctricos bajo tensión**

Lesiones graves o mortales.

4 Antes de realizar los trabajos de instalación y mantenimiento, así como antes de la subsanación de fallos, asegúrese de que los componentes eléctricos no estén bajo tensión.

Por motivo del funcionamiento con aire comprimido y vacío, el dispositivo emite ruido.

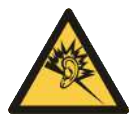

#### **PRECAUCIÓN**

#### **Contaminación acústica a causa de escape o fuga durante el funcionamiento**

Daños auditivos

- 4 En caso de fuga, comprobación de conexiones y conductos para solventar puntos no estancos
- 4 Utilización de protección auditiva
- 4 Los eyectores integrados en el control solo pueden funcionar con silenciadores.

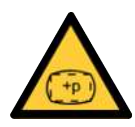

#### **PRECAUCIÓN**

**Debido a una presión de aire excesiva al activar los dedos de agarre revienta un dedo de agarre.**

Peligro de lesiones

- 4 Asegúrese de que la conexión neumática se opera con una presión de aire máxima de 1,6 bar.
- 4 Utilice tapones de protección auditiva y gafas protectoras.

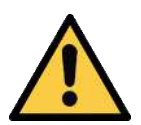

### **PRECAUCIÓN**

#### **Caída del producto**

Peligro de lesiones

- 4 Fijar o almacenar el producto de manera segura en el lugar de uso.
- 4 Utilizar calzado de seguridad (S1).

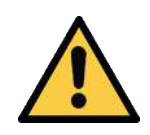

### **PRECAUCIÓN**

**Aire comprimido o vacío directamente en el ojo**

Lesión grave del ojo

- 4 Use gafas protectoras
- 4 No mire en las aberturas de aire comprimido
- 4 No mire nunca a la corriente de aire del silenciador
- 4 No mire hacia aberturas de vacío, p.ej. ventosas

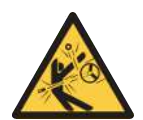

### **PRECAUCIÓN**

**Dependiendo de la pureza del aire ambiente, este puede contener partículas que salgan despedidas a gran velocidad por la abertura de escape.**

Atención: ¡lesiones oculares!

- ▶ No mire hacia la corriente escape.
- ▶ Utilice gafas protectoras.

#### <span id="page-8-0"></span>**2.6 Dispositivos de seguridad**

El control STEU OFG se debe conectar con el sistema de seguridad técnica del robot, de manera que se pueda trabajar sin peligro, y la instalación debe desconectarse si no se dan las funciones necesarias.

#### <span id="page-8-1"></span>**2.7 Modificaciones en el producto**

Schmalz no asume ninguna responsabilidad por las consecuencias de una modificación efectuada fuera de su control:

- 1. Operar el producto solo en el estado de entrega original.
- 2. Utilizar únicamente piezas de repuesto originales de Schmalz.
- 3. Operar el producto solo en perfecto estado de funcionamiento.

### <span id="page-9-1"></span><span id="page-9-0"></span>**3 Descripción del producto**

#### **3.1 Estructura del producto**

En este ejemplo se muestra el diseño Control.

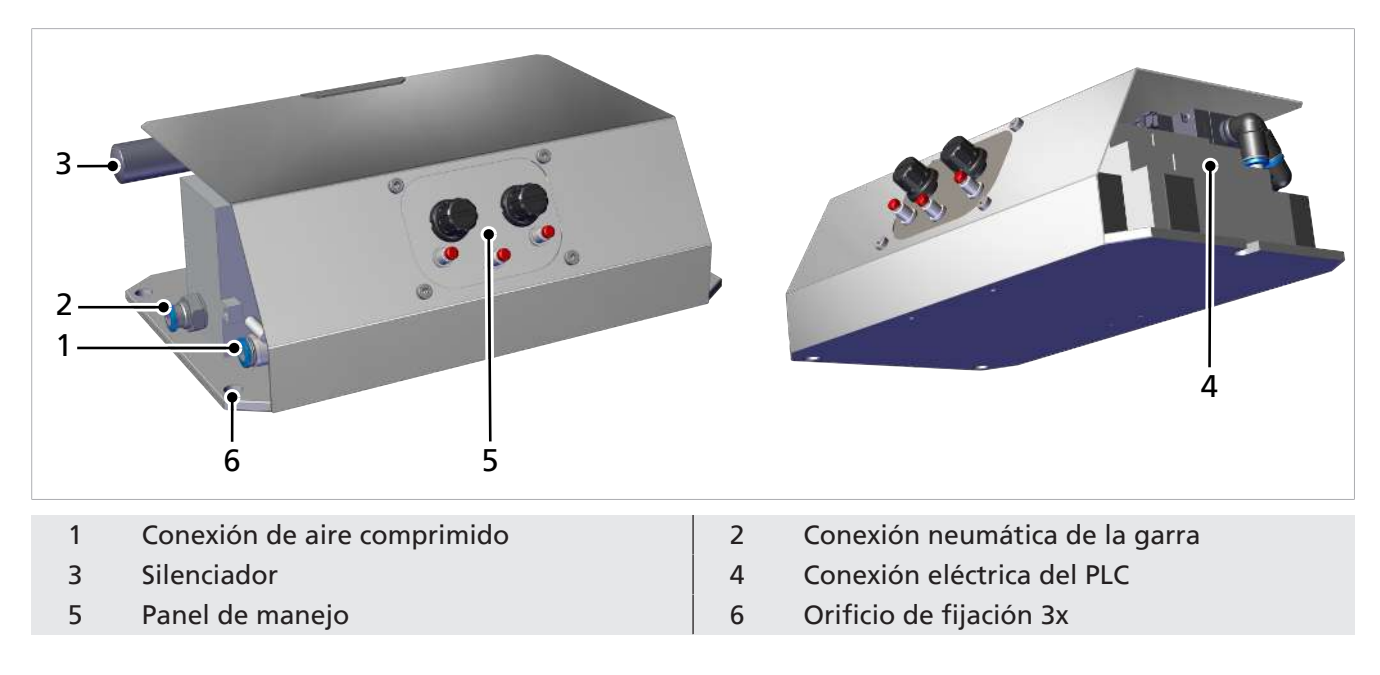

#### <span id="page-9-2"></span>**3.2 Descripción del panel de manejo**

En la variante «Control», con el panel de manejo dispondrá de la posibilidad de accionar manualmente una garra de dedos OFG.

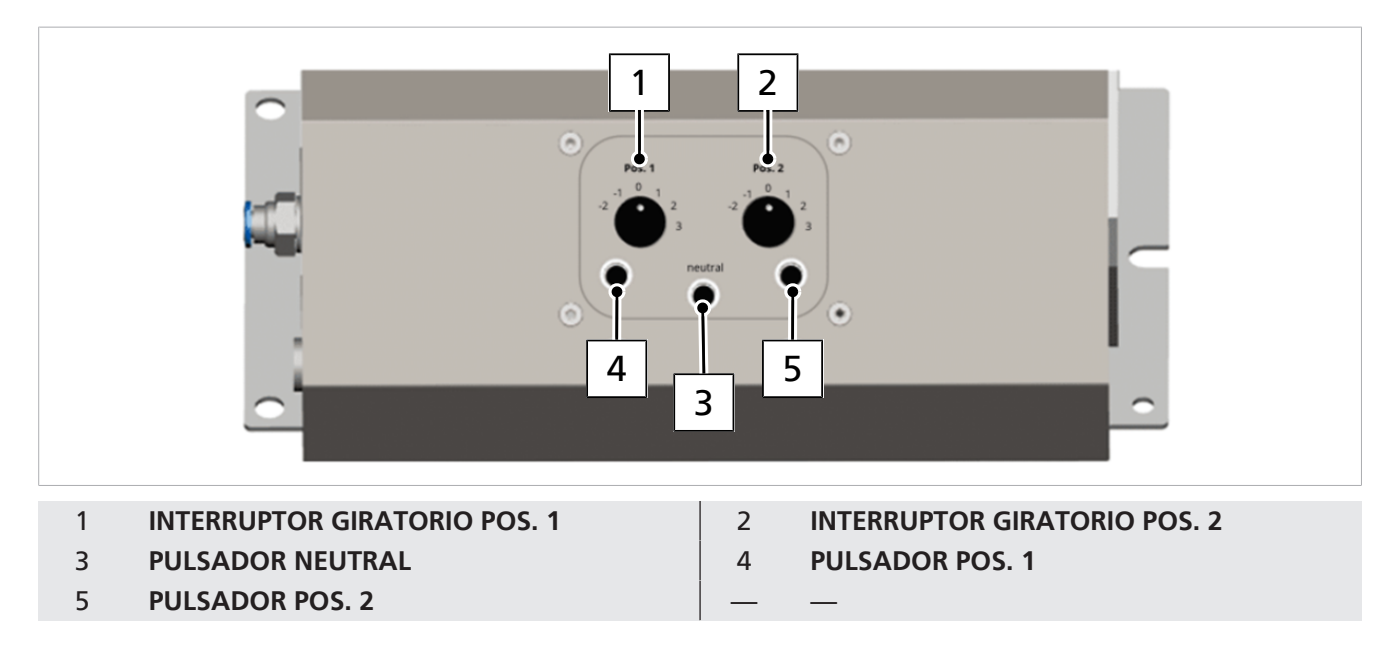

#### **Accionamiento manual**

Con los interruptores giratorios (1) y (2) se pueden seleccionar distintos perfiles preajustados para cerrar y abrir. Los interruptores giratorios tienen la misma función o seleccionan los mismos perfiles:

- Los perfiles del intervalo negativo abren la garra de dedos (ángulo de apertura por encima del valor de vacío).
- El perfil 0 es la posición neutra.
- Los perfiles del intervalo positivo cierran la garra de dedos (fuerza de agarre por encima de la presión).

Es posible programar las fuerzas por perfil.

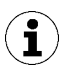

Schmalz recomienda utilizar el interruptor giratorio Pos. 2 para el proceso de apertura (niveles -2 a 0) y el interruptor giratorio Pos. 1 para el proceso de cierre (niveles 1 a 3).

De ese modo, se les da el mismo uso que con el método de control «Control del ajuste manual a través de las entradas de señal» (consulte el capítulo 7.2). Así pues, con el método de control «Entrada digital», la pos. 1, es decir, el interruptor giratorio izquierdo, está asignada al proceso de cierre y a la conexión (A3), y la pos. 2, es decir, el interruptor giratorio derecho, está asignada al proceso de apertura y a la conexión (A4).

Los niveles ajustados se ejecutan con los tres pulsadores:

**Pulsador 4 (izquierda):** activa el agarre de la garra de dedos, con el nivel seleccionado en el interruptor giratorio Pos. 1 entre 1 y 3.

**Pulsador 5 (derecha):** activa la apertura de la garra de dedos, con el nivel seleccionado en el interruptor giratorio Pos. 2 entre -2 y 0.

**Pulsador 3 (centro):** activa una neutralización de la garra de dedos durante la cual la presión del sistema y el ajuste de la garra de dedos se restablecen al ajuste básico (50 %).

### <span id="page-11-1"></span><span id="page-11-0"></span>**4 Datos técnicos**

#### **4.1 Parámetros técnicos**

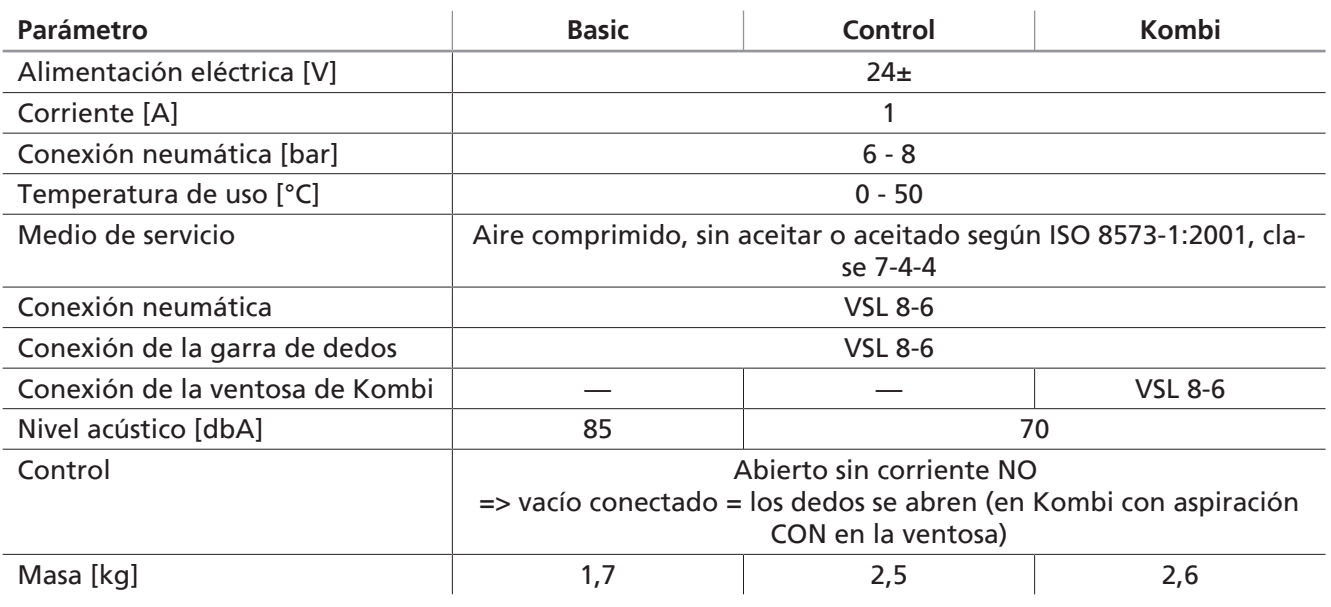

#### <span id="page-11-2"></span>**4.2 Dimensiones**

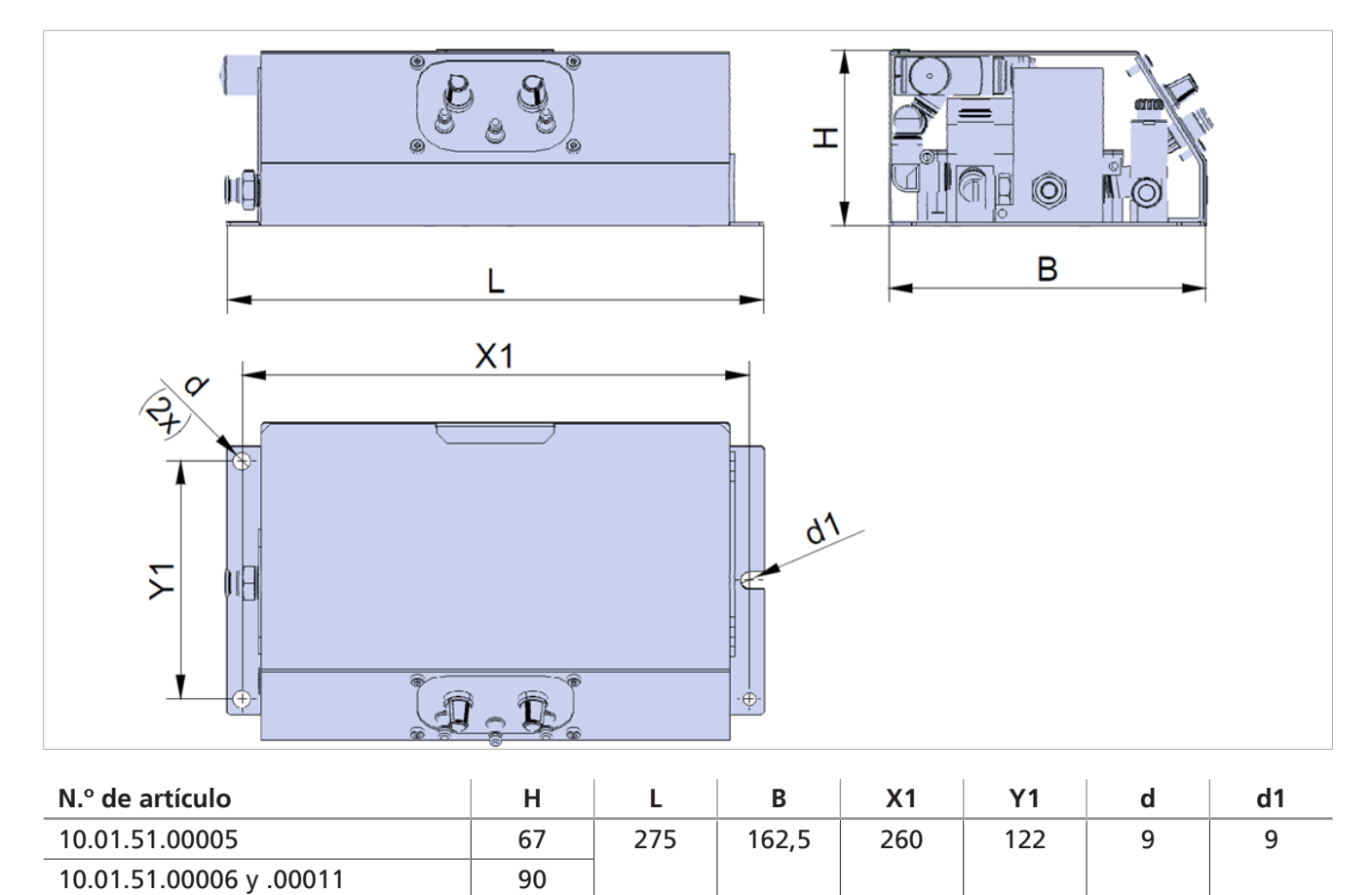

Todos los datos técnicos se indican en mm.

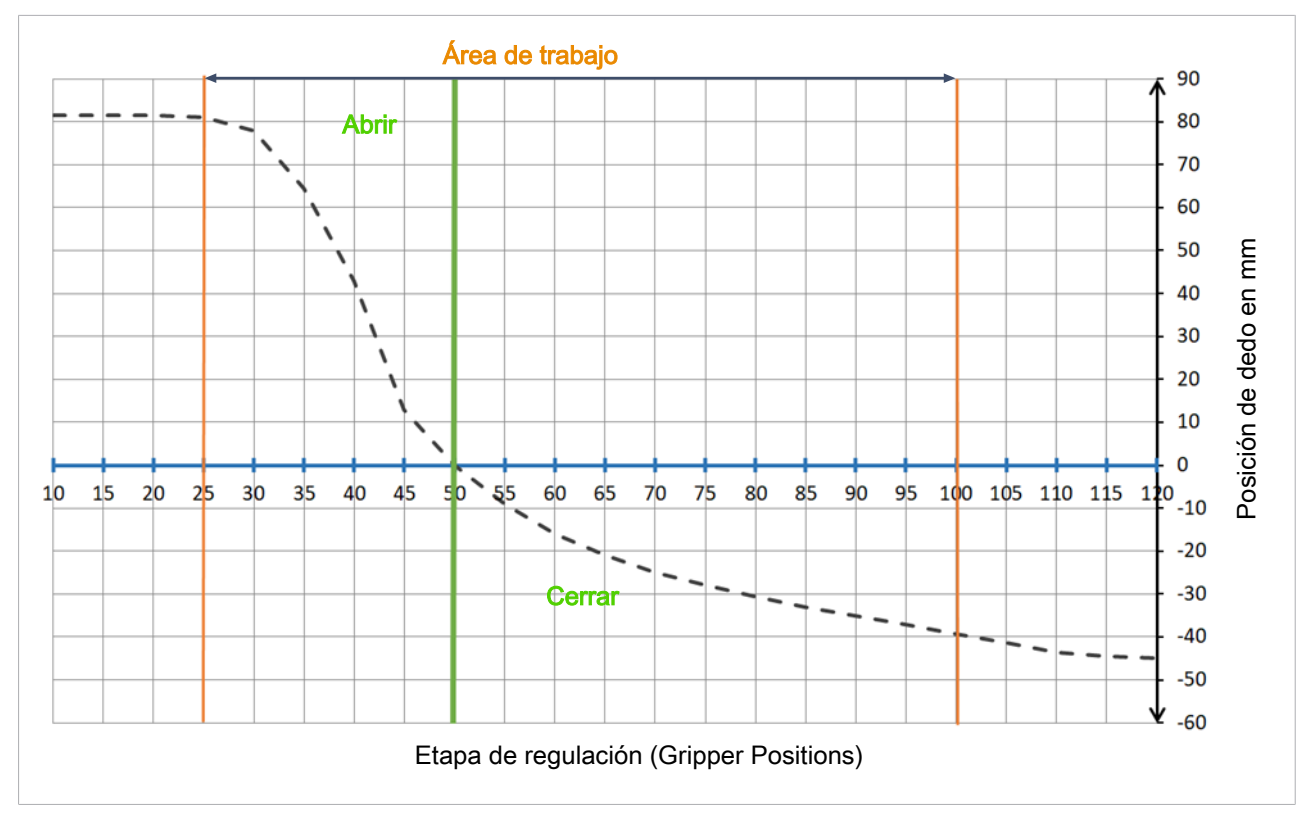

#### <span id="page-12-0"></span>**4.3 Posición de dedo vs. etapa de control**

La curva que aquí se muestra representa un proceso idealizado. Los procesos reales de las aplicaciones correspondientes pueden diferir de la misma.

<span id="page-12-1"></span>**4.4 Trayectoria del dedo de agarre**

 $\bf (\hat{i})$ 

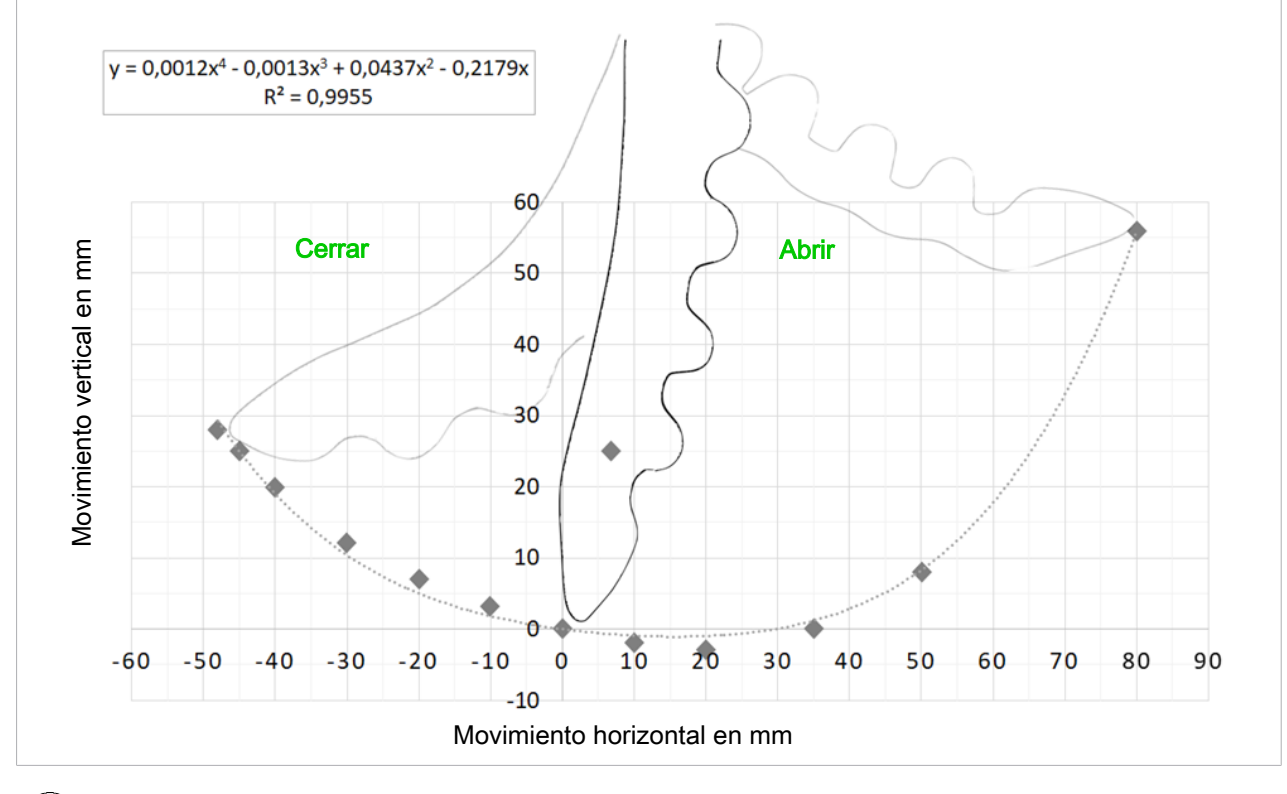

La curva que aquí se muestra representa un proceso idealizado. Los procesos reales de las aplicaciones correspondientes pueden diferir de la misma.

 $\mathbf{\hat{1}}$ 

### <span id="page-13-1"></span><span id="page-13-0"></span>**5 Transporte y almacenamiento**

#### **5.1 Comprobación del suministro**

El volumen de entrega puede consultarse en la confirmación del pedido. Los pesos y las dimensiones se enumeran en el albarán de entrega.

- 1. Comprobar la integridad de la totalidad del envío utilizando para ello el albarán de entrega adjunto.
- 2. Comunicar inmediatamente al transportista y a J. Schmalz GmbH cualquier daño ocasionado por un embalaje incorrecto o por el transporte.

#### <span id="page-13-2"></span>**5.2 Transporte**

Durante el transporte hacia y desde el lugar de montaje se han de utilizar recipientes en perfecto estado y exentos de polvo y se han de garantizar medidas de seguridad profesionales.

Se han de utilizar únicamente medios de transporte que cumplan las disposiciones legales y las cargas señaladas

### <span id="page-14-1"></span><span id="page-14-0"></span>**6 Instalación**

#### **6.1 Indicaciones para la instalación**

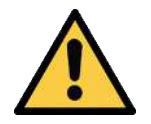

#### **PRECAUCIÓN**

#### **Instalación o mantenimiento incorrectos**

Daños personales o materiales

4 Antes de la instalación y antes de realizar trabajos de mantenimiento, hay que desconectar la tensión y la presión del producto (purgar el aire hacia la atmósfera) y asegurarlo contra la reconexión no autorizada.

Para la instalación segura, se han de tener en cuenta las siguientes indicaciones:

- 1. Se deben utilizar solo las posibilidades de conexión, orificios y medios de fijación previstos.
- 2. El montaje y el desmontaje solo están permitidos con el sistema libre de tensión y despresurizado.
- 3. Las conexiones de los conductos neumáticos y eléctricos deben estar conectadas y aseguradas con el Control OFG.

#### <span id="page-14-2"></span>**6.2 Fijación mecánica**

El control OFG se debe integrar en un armario de distribución o en una carcasa correspondiente.

- 
- 4 El control OFG se debe fijar mediante las perforaciones de la carcasa.

#### <span id="page-15-0"></span>**6.3 Conexión neumática**

### **Variantes Basic y Control**

- $\checkmark$  El tubo flexible adecuado está preparado:  $DE = 8$  mm,  $DI = 6$  mm
- 1. Fije el tubo flexible neumático del suministro de aire comprimido a la conexión (1) (tenga en cuenta la marca del dispositivo).
- 2. Fije el tubo flexible neumático de la garra de dedos a la conexión (2) (tenga en cuenta la marca del dispositivo).

Basic

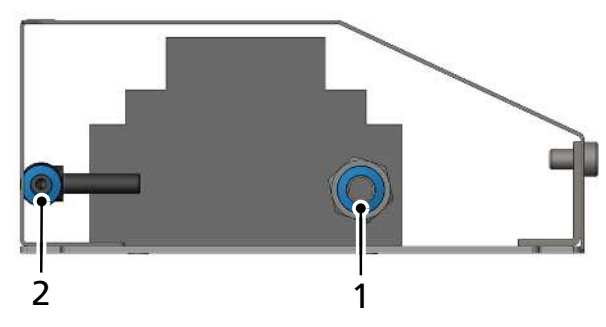

Control

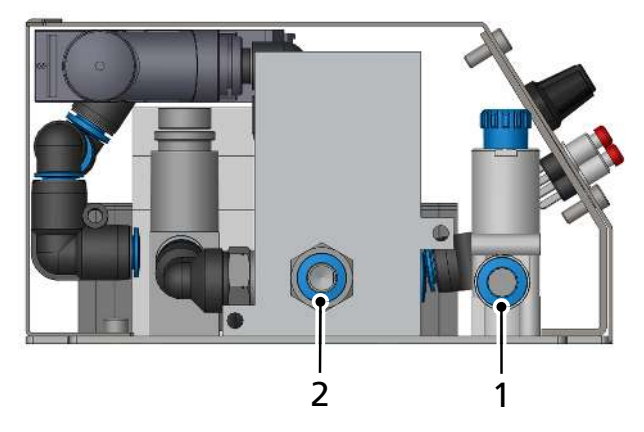

#### **Variante Kombi**

 $\checkmark$  Los tubos flexibles adecuados están preparados:

Para la conexión de aire comprimido y la conexión de la garra de dedos, DE = 8 mm,  $DI = 6$  mm

Para la conexión de vacío de la ventosa,  $DE = 8$  mm,  $DI = 6$  mm

- 1. Conecte el tubo flexible neumático del suministro de aire comprimido a la conexión (1) (tenga en cuenta la marca del dispositivo).
- 2. Conecte el tubo flexible neumático de la garra de dedos a la conexión (2) (tenga en cuenta la marca del dispositivo).
- 3. Conecte el tubo flexible neumático de la ventosa de vacío a la conexión (3) (tenga en cuenta la marca del dispositivo).

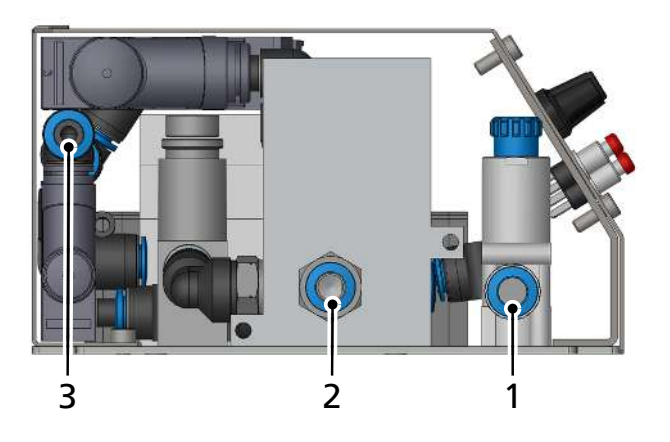

#### <span id="page-16-0"></span>**6.4 Conexión eléctrica**

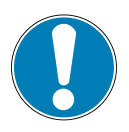

#### **AVISO**

#### **Alimentación eléctrica incorrecta**

Destrucción de la electrónica integrada

- 4 Opere el producto a través de una fuente de alimentación con baja tensión de protección (PELV).
- 4 Asegurar la desconexión eléctrica segura de la tensión de alimentación según EN60204.
- 4 No conecte o desconecte el conector bajo tensión y/o voltaje eléctrico.

#### <span id="page-16-1"></span>**6.4.1 Conectar eléctricamente el control OFG a través del distribuidor de conexión**

Para conectar eléctricamente el control que corresponda se retira en primer lugar la tapa.

1. En el caso de la variante Basic, desmonte la tapa. Afloje y suelte los dos tornillos que se muestran en la figura.

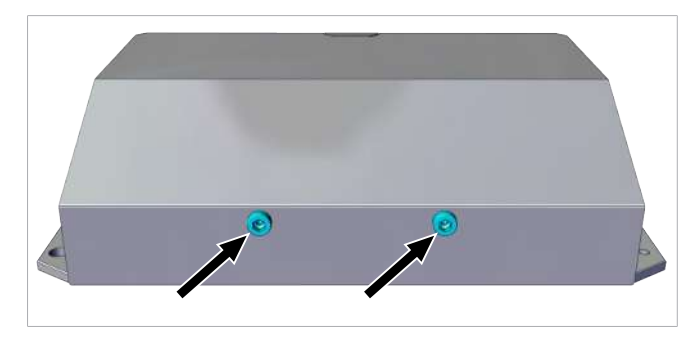

2. Retire la tapa con cuidado.

1. En las variantes Control o Kombi, desmonte la tapa. Afloje y suelte los cuatro tornillos que se muestran en la figura.

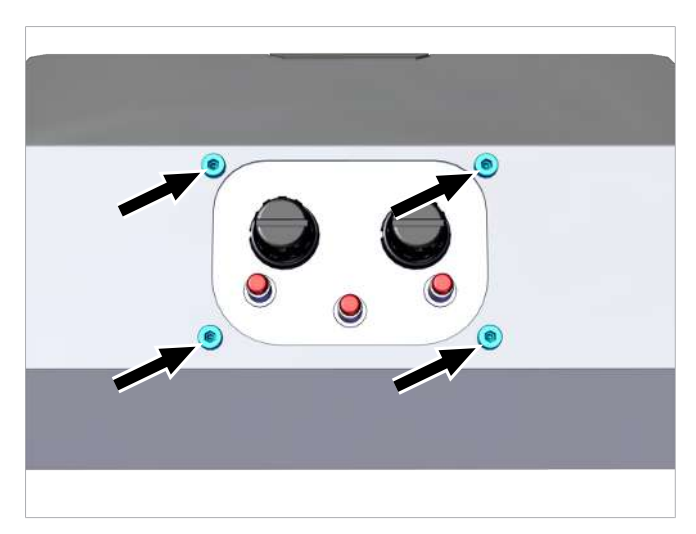

2. Retire la tapa con cuidado.

#### **Variante Basic**

▶ En el control (1), conecte un cable de conexión adecuado con los extremos de cable abiertos a través de los bornes de conexión 01 a 04: Borne 01: +24 V CC Borne 02: masa Borne 03 pin «A1»: +24 V para cerrar = aire comprimido  $\arctivo<sup>1</sup>$ Borne 04 pin «A1»: +24 V para abrir = vacío  $active<sup>1</sup>$ 

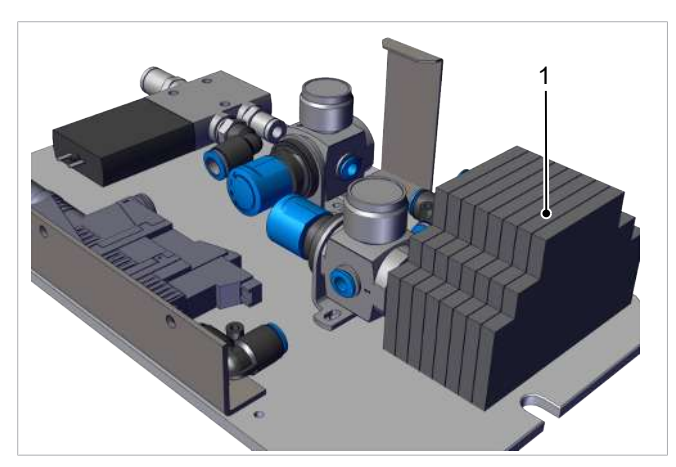

1) La señal debe quedar activa hasta el siguiente cambio.

Las unidades de control Control y Kombi presentan conexiones distintas:

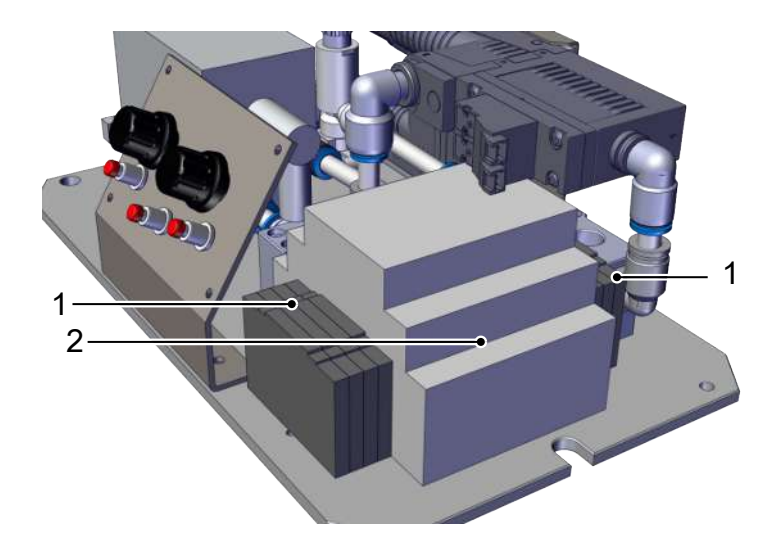

#### **Variante Control**

- 1. En el PLC (2):
	- $-$  Perfiles de garra<sup>1)</sup>
		- Posición neutra

– Conexión USB y de serie TTL UART de 5 V (8N1, 115 200 baudios)

- 2. En los bornes (1) a derecha e izquierda, junto al PLC:
	- $+ 24$  V CC y masas
	- DI para agarrar y soltar
	- Entrada analógica (0... 10 V)
	- Respuesta, presión alcanzada

 $1)$  Los perfiles solo se pueden modificar con el software o con un programa del terminal.

#### **Variante Kombi**

- 1. En el PLC (2):
	- $-$  Perfiles de garra<sup>1)</sup>
	- Posición neutra
	- Conexión USB y de serie TTL UART de 5 V
	- (8N1, 115 200 baudios) – Ventosa conectada/descargar2)
- 2. En los bornes (1) cerca del PLC:
	- + 24 V CC y masas
	- DI para agarrar y soltar
	- Entrada analógica (0... 10 V)
	- Respuesta, presión alcanzada

 $1)$  Los perfiles solo se pueden modificar con el software o con un programa del terminal. 2) Solo en combinación con el artículo número 10.01.51.00009 OFG… SPB4-30 para controlar la ventosa.

#### <span id="page-18-0"></span>**6.4.2 Asignación de los bornes y las posiciones de las distintas conexiones eléctricas**

La figura siguiente muestra las conexiones de control. Las funciones de los bornes y enchufes se pueden averiguar consultando los datos técnicos de la tabla siguiente.

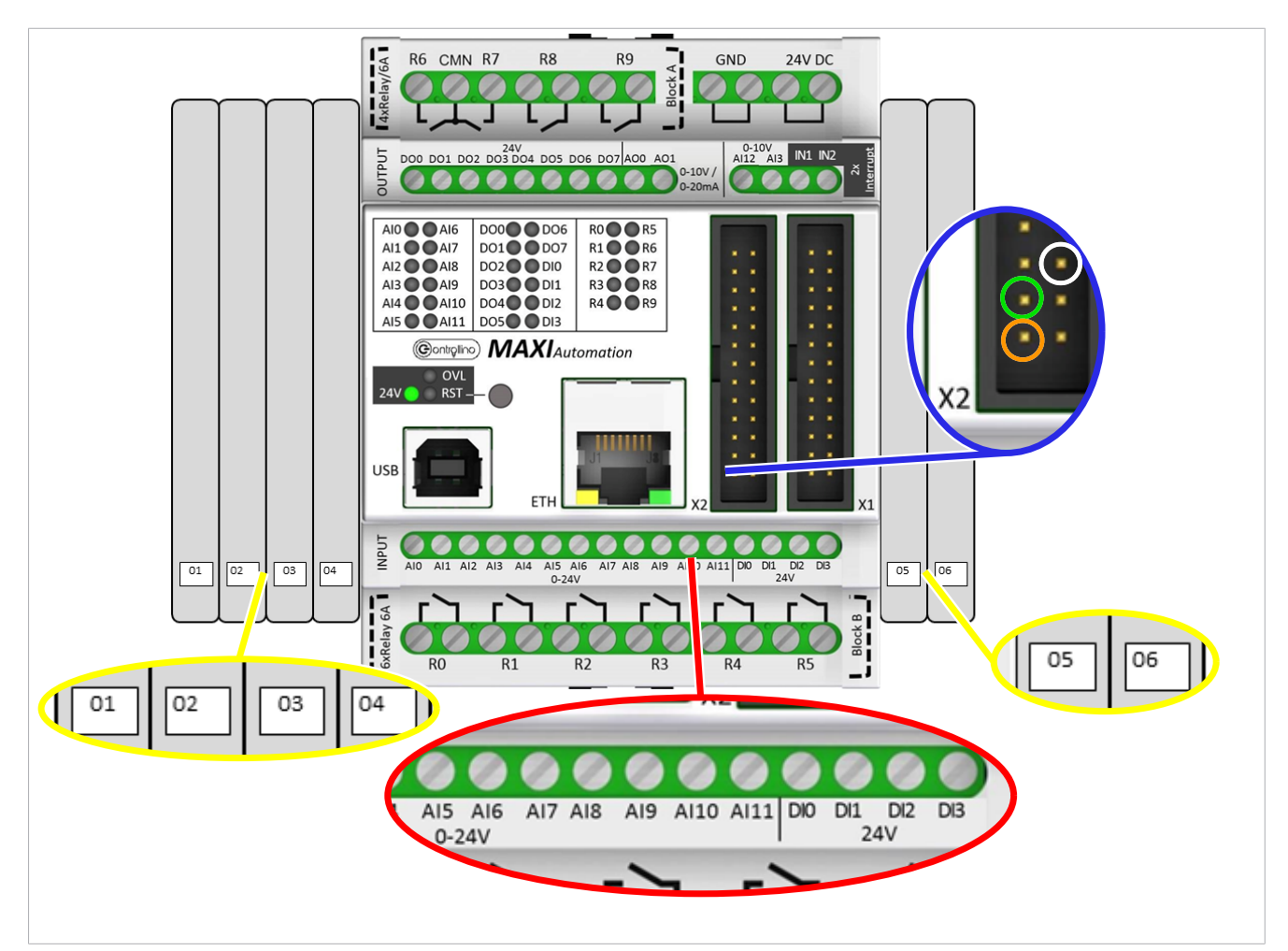

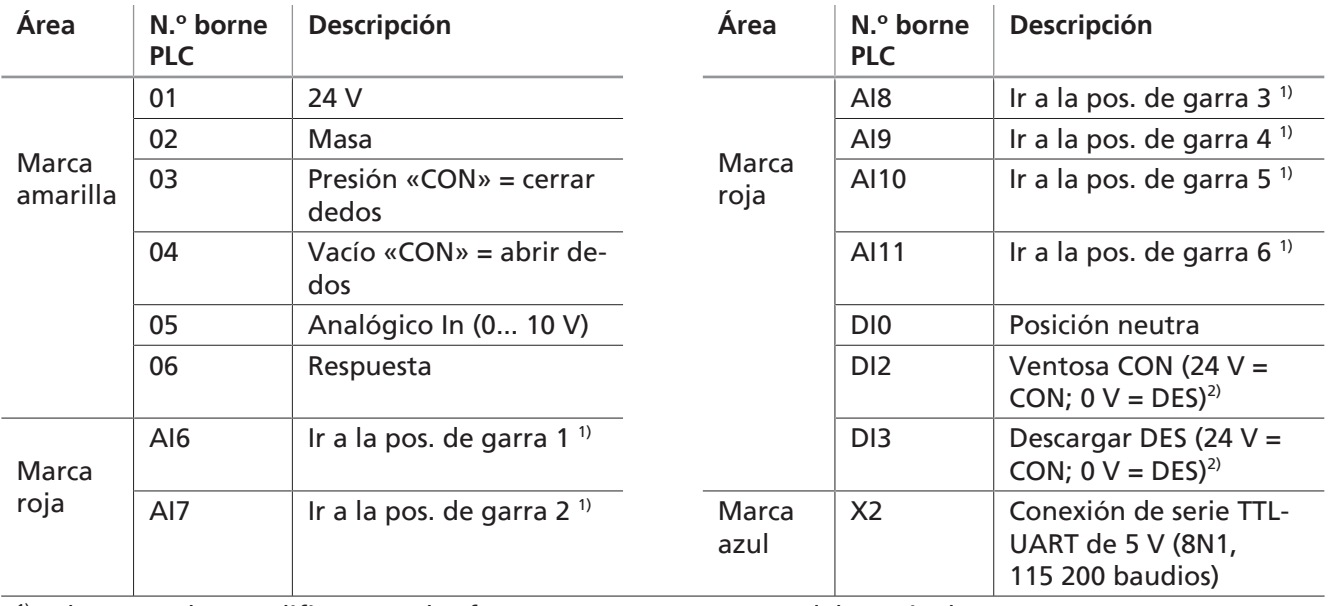

<sup>1)</sup> Solo se pueden modificar con el software o con un programa del terminal.

2) Solo en combinación con el 10.01.51.00009 OFG… SPB4-30 para controlar el ciclo de ventosa

#### <span id="page-19-0"></span>**6.4.3 Uso de los distintos puertos**

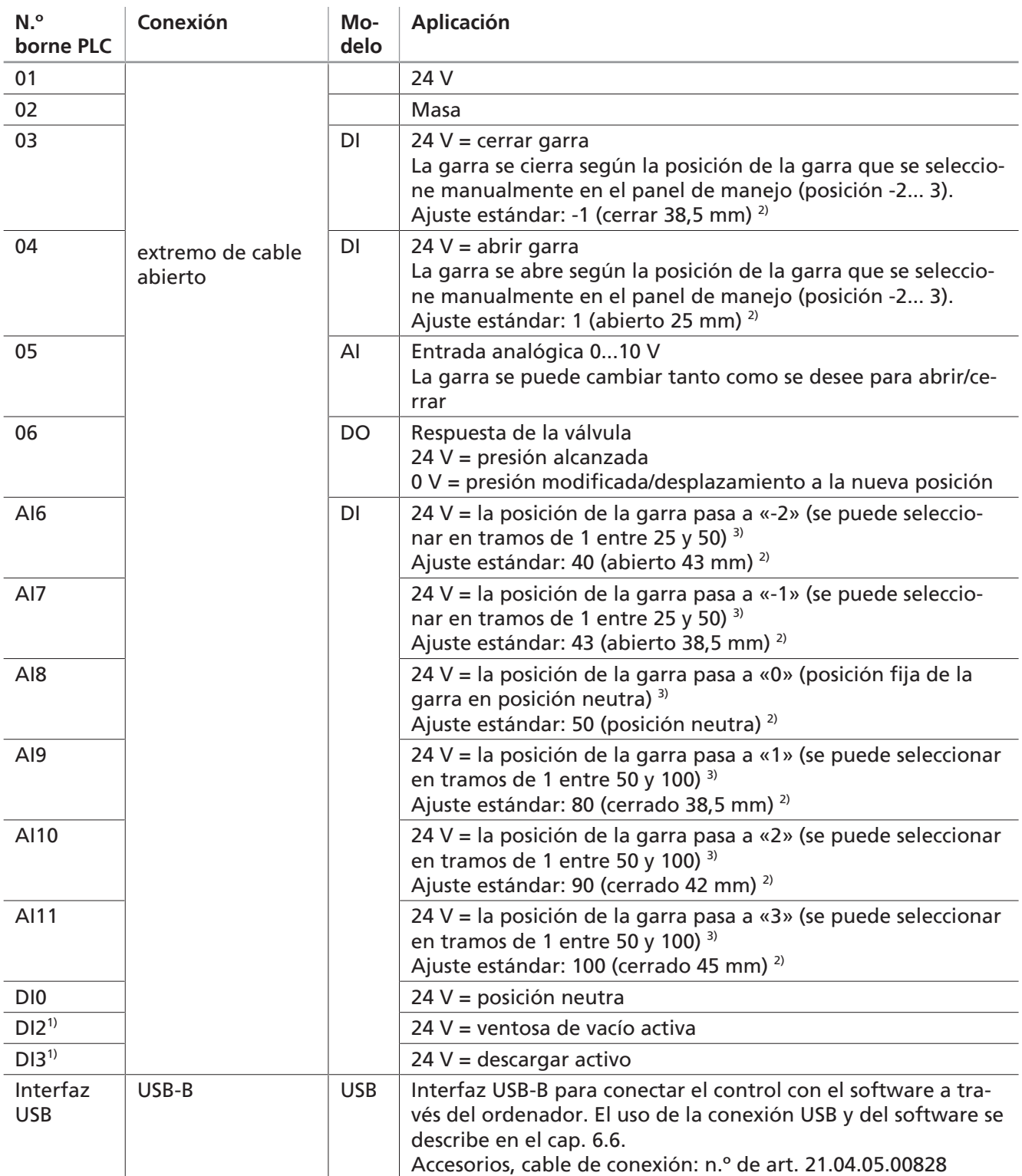

1) Solo control 10.01.51.00011 para OFG…SPB4-30. La señal debe mantenerse hasta el siguiente cambio.

 $2)$  Posición con respecto a los diagramas de los caps. 4.3 y 4.4.

<sup>3)</sup> La denominación de las posiciones de la garra depende de la denominación dentro del software, así como en el panel de manejo de la unidad de control

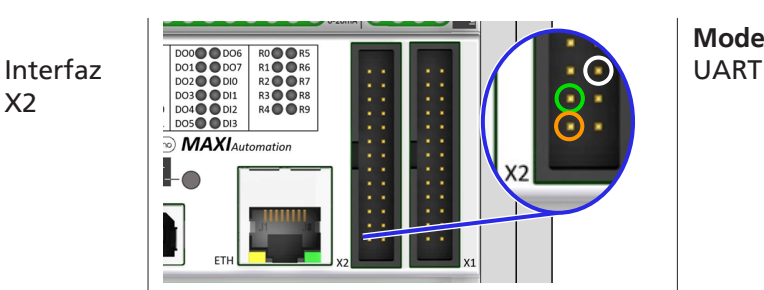

**Modelo Aplicación** Conexión de serie TTL UART de 5 V (8N1, 115 200 baudios)

> Naranja: GND Verde: RX Blanco: TX

#### <span id="page-20-0"></span>**6.5 Instalar software**

- $\checkmark$  Requisitos fundamentales para usar el software: Windows 7/10 64bit y Java Runtime Environment > 1.8.0.
- 1. Conecte la memoria con el PC.
- 2. Extraiga el archivo Zip en el disco duro local.
- 3. Instale el controlador **dpinst-amd64.exe** para utilizar el elemento de control a través de USB.
- 4. Seleccione el controlador que se corresponda con su sistema.
	- ð Si dispone de una versión > 1.8.0 de Java Runtime, seleccione el archivo: **Gripper\_1\_0\_1\_25** (tamaño: aprox. 5 MB [extraído, 6 MB])
	- ð Si no dispone de una versión > 1.8.0 de Java Runtime, seleccione el archivo: **OFG\_Gripper\_1\_0\_1\_25\_bundled** (tamaño: aprox. 80 MB [extraído, 190 MB])
- 5. Abra el archivo «**Gripper\_1\_0\_1\_25.exe»** (nota: es posible que los últimos dos dígitos cambien debido a cambios realizados).

#### <span id="page-20-1"></span>**6.6 Conectar el PC y el control**

**1.** Antes de arrancar el software, conecte el control OFG a su ordenador mediante un cable USB (consulte Accesorios).

**2.** Windows asigna automáticamente el control utilizado a un puerto COM concreto. Para asegurarse de que es posible conectar el control con el software, deberá saber cuál es el puerto COM correcto.

**3.** ¿Cómo puede saber qué puerto COM es el correcto? Pulse «Windows», busque  $\bigcirc$  v abra el  $\bullet$  administrador de dispositivos de Microsoft Windows.

 $\overline{R}$ All Anns Documents Web More Best match Device Manager 帚 Control panel Search work and web Device Manager O Device Manger - See work and web Control pane  $\rightarrow$  $\varphi$  device manger menu flashes  $\overline{ }$  $\overrightarrow{2}$  Open  $O$  device manager  $\overline{ }$  $\mathcal{P}$  device manager deutsch  $\varphi$  device manager exe  $\overline{\phantom{0}}$  $O$  device manager camera  $\rho$  device manager cmd  $\varphi$  device manager shortcut  $\varphi$  device manager printers 1 O Device Manger

**Device Manager** File Action View Help  $\Leftrightarrow$   $\blacksquare$   $\blacksquare$  $\vee$   $\frac{1}{2}$  1-2967

> Batteries **B** Bluetooth Cameras

Computer Disk drives<br>Lee Display adapters Firmware Human Interface Devices IDE ATA/ATAPI controllers Imaging devices **Keyboards** 

 $\Box$  Monitors Network adapter Ports (COM & LPT)

 $\overline{\phantom{a}}$ 

Ill Audio inputs and outputs

Memory technology devices ( Mice and other pointing devices

Arduino Mega 2560 (COM5)

Standardmäßgige Seriell-über-Bluetooth-Verbindung (COM3)

**4.** El administrador de dispositivos de Windows muestra todos los dispositivos asignados actualmente.

En el apartado «Ports» [Puertos], busque «Arduino Mega». La ventana del puerto COM al que se ha asignado el control se muestra entre paréntesis (en este caso: COM 5).

El nombre «Arduino Mega» solo se muestra si se ha instalado el controlador **dpinst-amd64.exe**. Si aún no se ha instalado, se muestra, p. ej., «**Conexión USB de serie (COMx)»**.

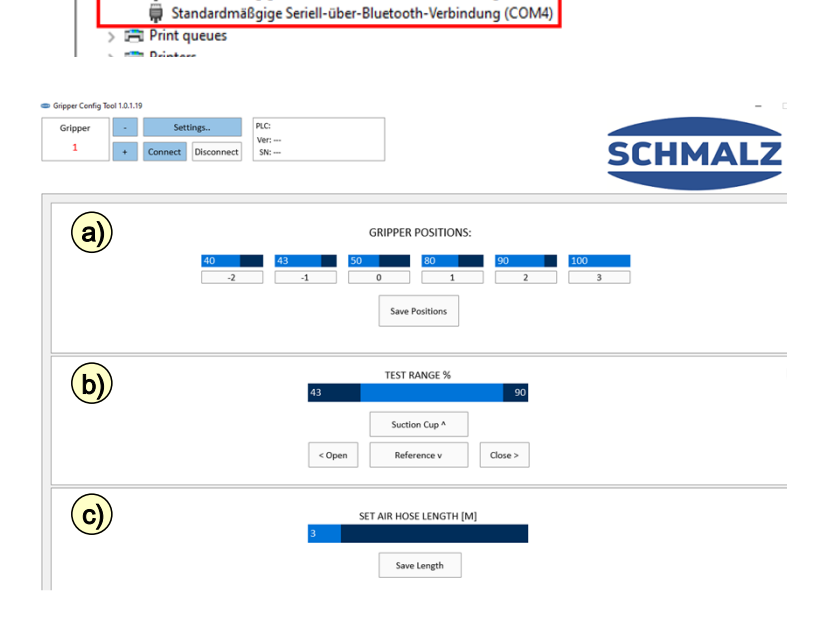

**5.** Ahora ya puede ejecutar el archivo .exe.

> Verá una pantalla subdividida en distintos apartados: a) GRIPPER POSITIONS: [POSICIO-NES DE LA GARRA:] b) TEST RANGE % [INTERVALO DE COMPROBACIÓN %] c) SET AIR HOSE LENGTH [ESTA-BLECER LA LONGITUD DEL TUBO NEUMÁTICO] [m]

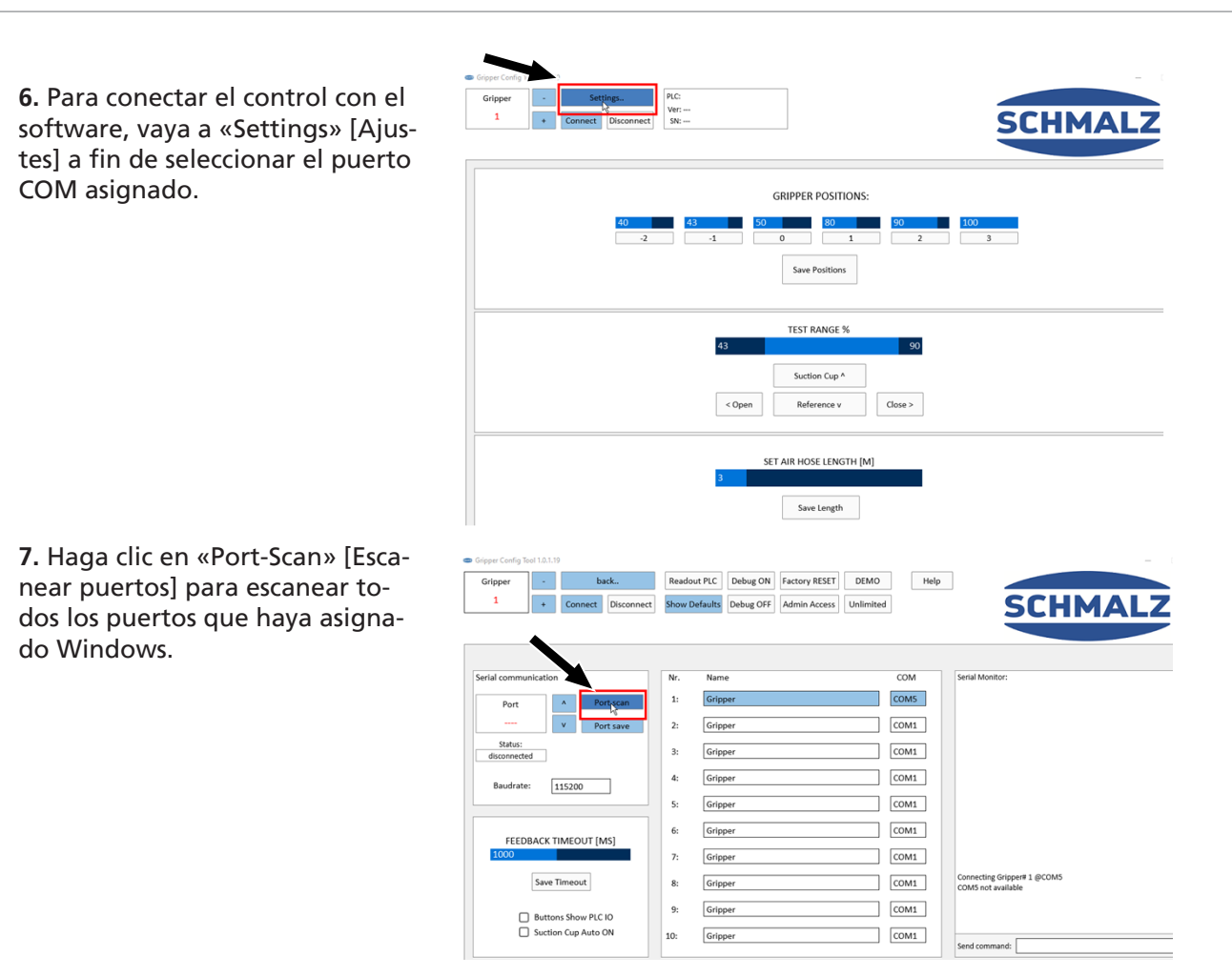

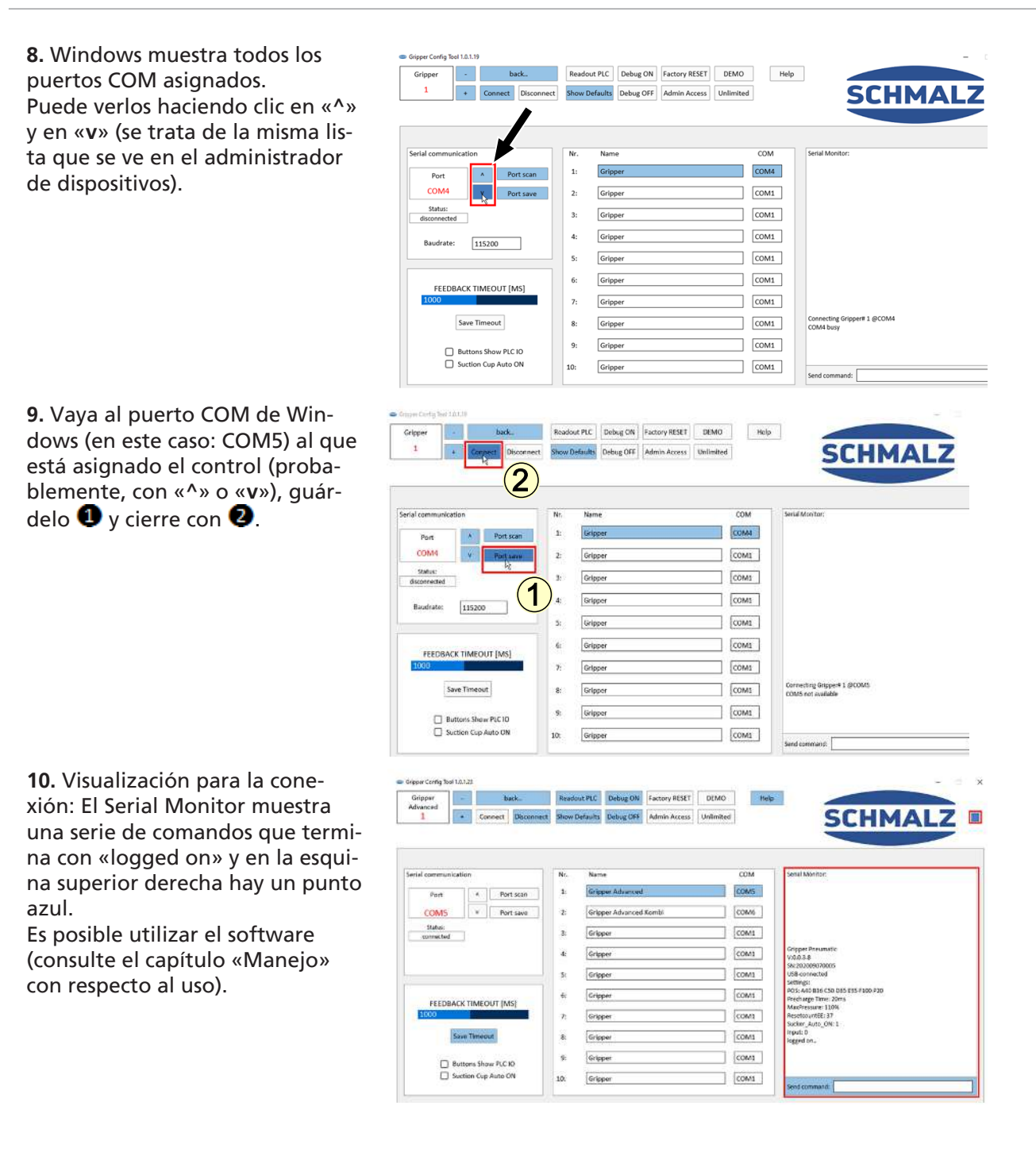

### <span id="page-24-1"></span><span id="page-24-0"></span>**7 Funcionamiento**

#### **7.1 Accionamiento manual**

Con los interruptores giratorios (1) y (2) es posible preseleccionar 2 posiciones de garra que se pueden ejecutar con los tres pulsadores.

**Pulsador (4):** activa el agarre de la garra de dedos, con el nivel seleccionado en el interruptor giratorio Pos. 1 entre 1 y 3.

**Pulsador (3):** activa una neutralización de la garra de dedos durante la cual la presión del sistema y el ajuste de la garra de dedos se restablecen al ajuste básico (50 %).

**Pulsador (5):** activa la apertura de la garra de dedos, con el nivel seleccionado en el interruptor giratorio Pos. 2 entre -2 y 0.

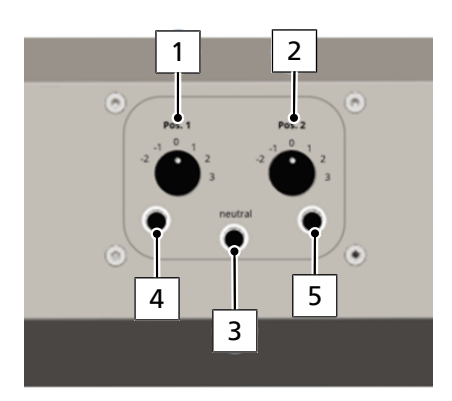

#### <span id="page-24-2"></span>**7.2 Controlar los ajustes manuales con las entradas de señal**

Puede controlar los ajustes preseleccionados manualmente, además de con el pulsador, con una señal de 24 V en las entradas 03 o 04, así como DI0 (neutralizar). La señal debe prolongarse al menos 100 ms. Siempre se neutraliza al encender.

#### <span id="page-24-3"></span>**7.3 Control directo mediante entradas de señal**

Controlando directamente los pines AI6 a AI11 es posible ejecutar directamente 6 ajustes preprogramados mediante una señal de 24 V. La señal debe prolongarse durante al menos 100 ms y decaer después.

Neutralice de nuevo con el pin DI0.

<span id="page-24-4"></span>Con el software es posible configurar las 6 posiciones de garra a través de la interfaz USB.

#### **7.4 Control mediante entrada analógica**

Con una tensión analógica de entre 0 y 10 V en el pin 05 puede ejecutar 75 posibles posiciones de la garra, así como la neutralización.

Con el ajuste analógico no se pueden superar 10 V los siguientes intervalos de tensión:

- 0,0-0,5 V zona muerta
- 0,5-9,0 V ajustes de la garra 25-100 %
- 9,0-9,5 V zona muerta
- 9,5-10 V neutralizar garra (50 %)

<span id="page-24-5"></span>La señal debe mantenerse hasta el siguiente cambio.

#### **7.5 Conexión mediante conexión USB**

Es posible alcanzar de forma continua posiciones con el comando G01 Xxx a través de una conexión de serie mediante el programa del terminal o el software.

Con los comandos M0-M6 es posible alcanzar las posiciones consignadas.

Para compensar las longitudes de tubo flexible largas, puede generar potencia total al comienzo del desplazamiento con Pre/Dischargetime Impulse [ms]. Predeterminado = 20 ms. La tasa de baudios es de 115200.

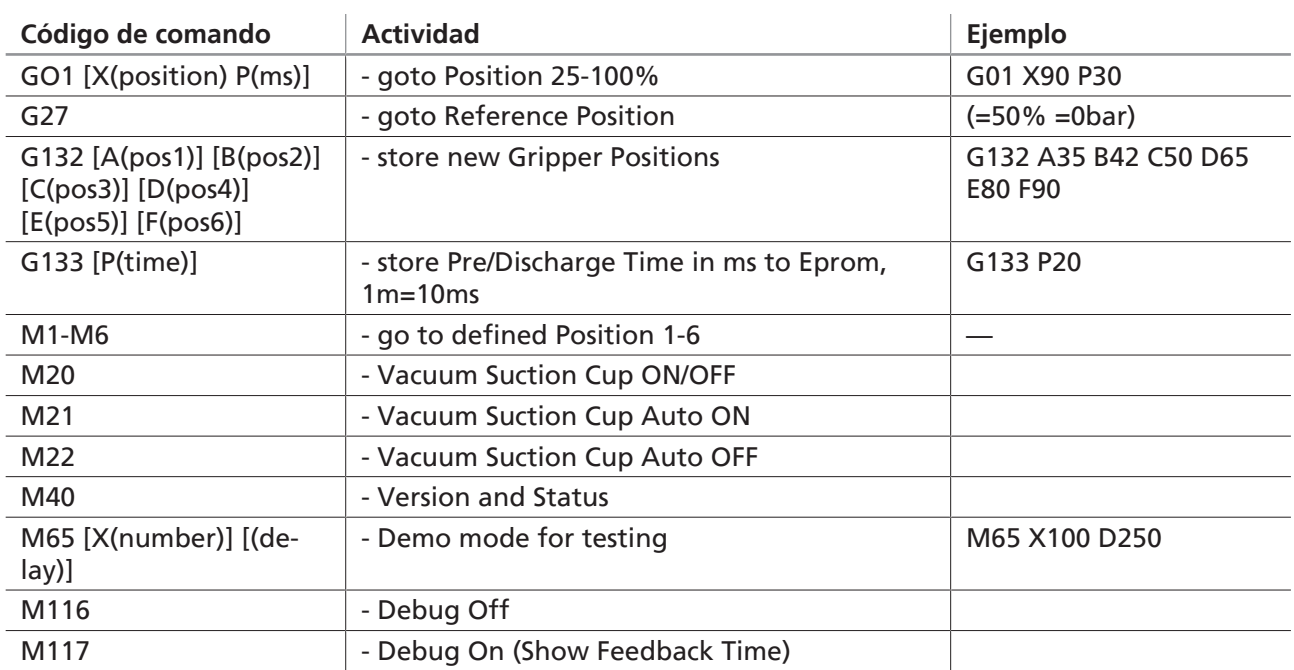

<span id="page-25-0"></span>Todos los comandos terminan con un cambio de línea.

#### **7.6 Uso del software**

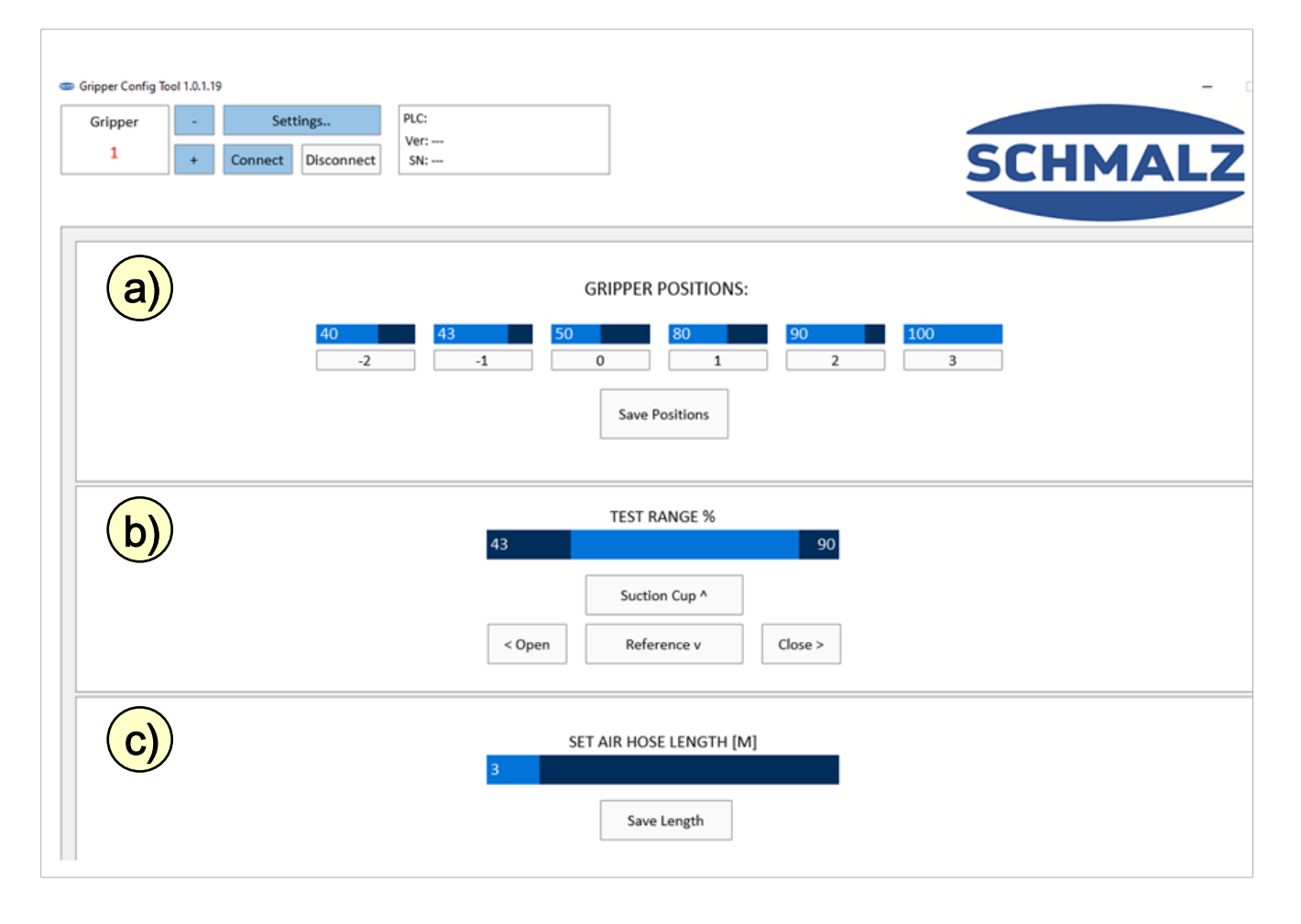

El software se subdivide en tres apartados:

- a) GRIPPER POSITIONS: [POSICIONES DE LA GARRA:]
- b) TEST RANGE % [INTERVALO DE COMPROBACIÓN %]

c) SET AIR HOSE LENGTH [ESTABLECER LA LONGITUD DEL TUBO NEUMÁTICO] [m]

#### **a) Section 1: Gripper Positions**

Apartado para editar/modificar los perfiles y para transferirlos al PLC.

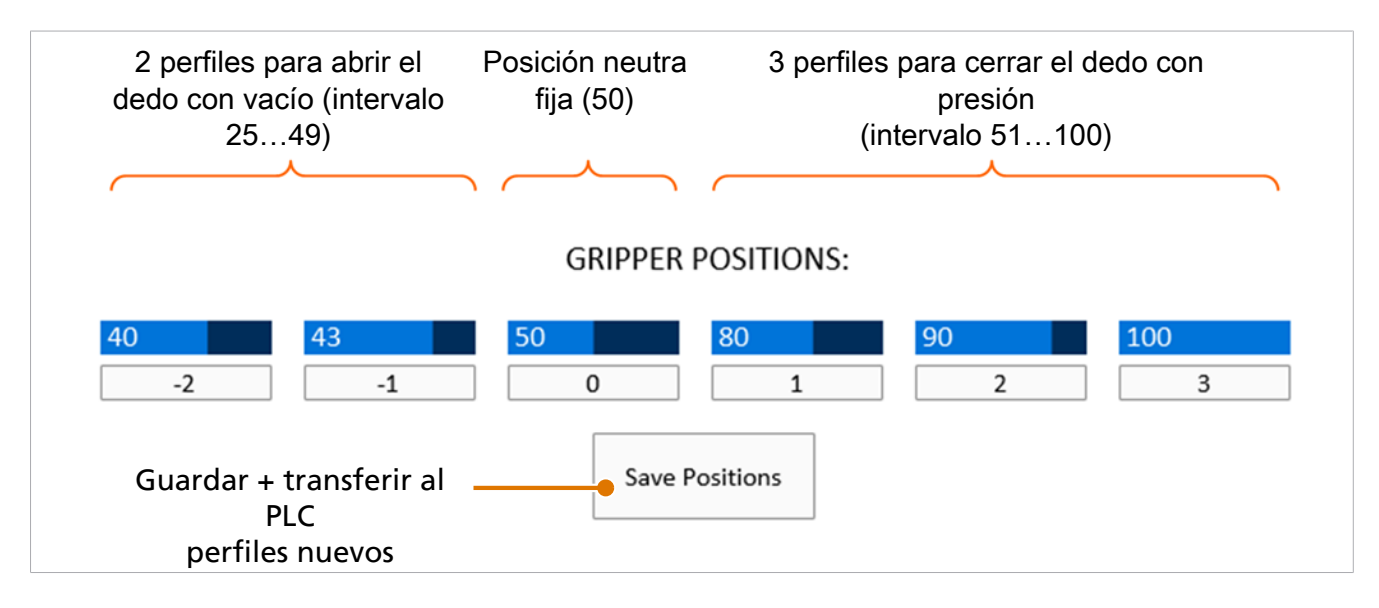

1. **Modificar parámetros:** los parámetros se modifican haciendo clic en el área azul oscuro. La barra azul claro se muestra en la posición del cursor. El dígito indica la posición de control.

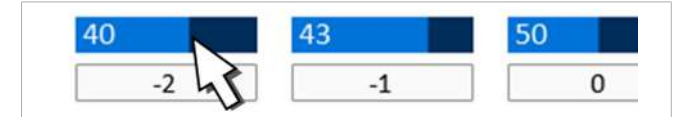

2. **Confirmar garra de dedos:** accione la garra de dedos haciendo clic en el botón correspondiente. En el ejemplo, se acciona el cierre con el nivel 2 haciendo clic en el botón 2.

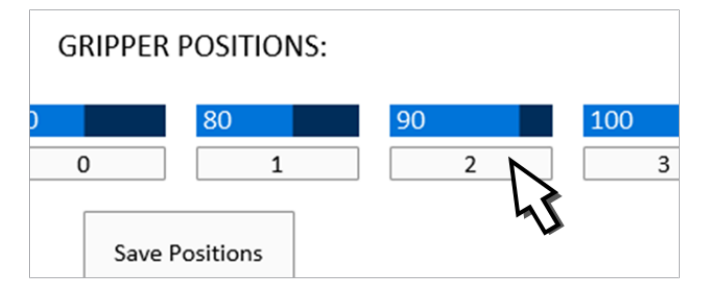

#### **b) Section 2: Test Range**

Apartado para probar la apertura y el cierre de la garra de dedos a fin de guardar los perfiles en ella.

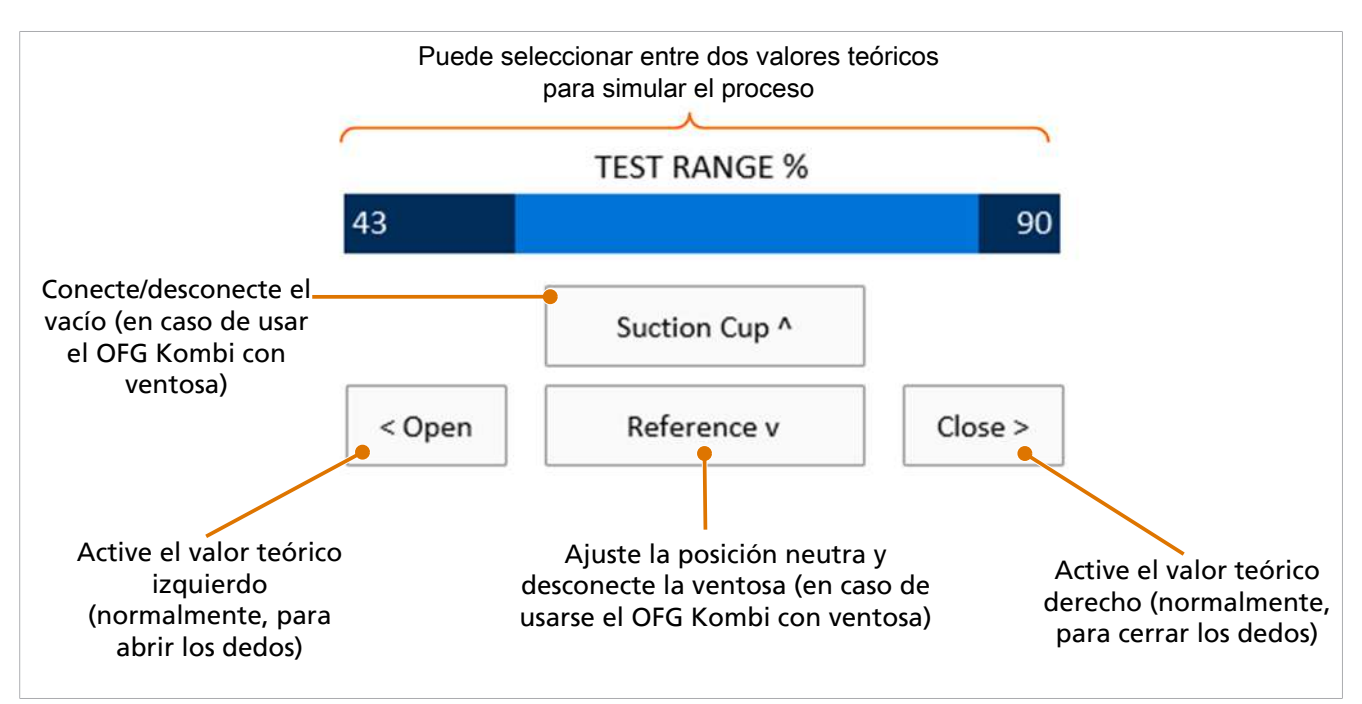

- 1. Los parámetros se modifican haciendo clic en las posiciones de marcación de la barra azul claro. Los valores teóricos se modifican desplazándose a derecha e izquierda. El dígito indica la posición de control.
- 2. De forma alternativa, utilice las teclas de flecha del teclado para activar los distintos procesos. Esto se indica con marcas cerca de la operación (^, v,>, <).

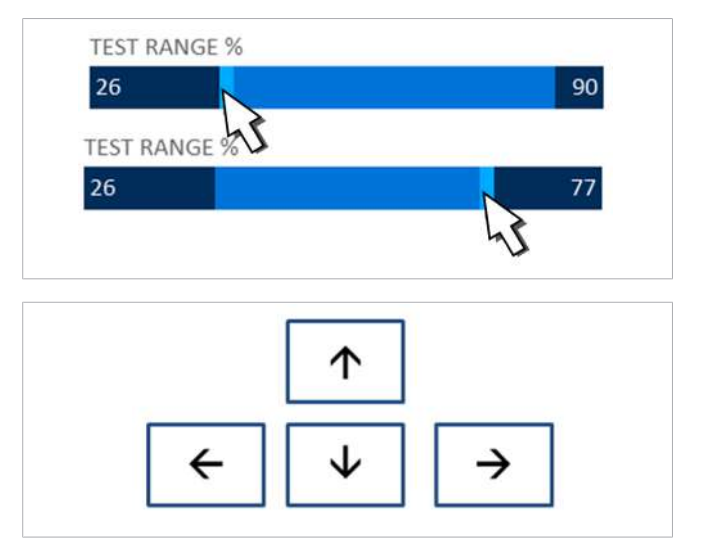

#### **c) Section 3: Set Air Hose Length**

Ajuste la velocidad de la garra a la longitud del tubo flexible neumático.

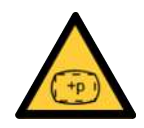

### **A PRECAUCIÓN**

**Si se ha introducido una longitud excesiva del tubo flexible neumático, puede explotar un dedo de la garra.**

Peligro de lesiones

- 4 Ajuste correctamente la longitud del tubo flexible neumático entre el dispositivo de control y la garra.
- 4 Utilice tapones de protección auditiva y gafas protectoras.

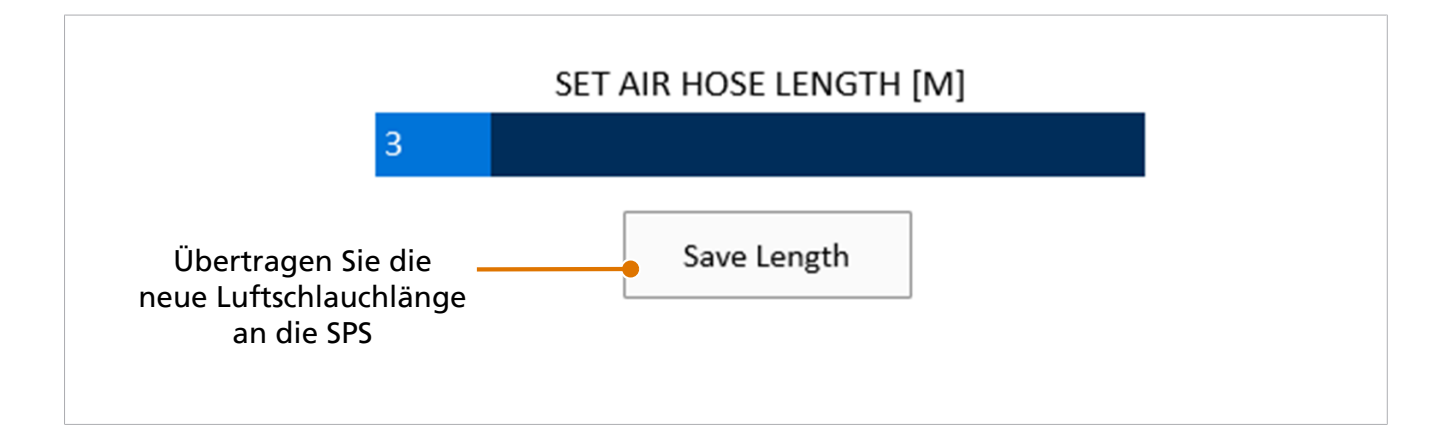

4 Los parámetros se modifican haciendo clic en el área azul oscuro. La barra azul claro se muestra en la posición del cursor. El dígito indica la longitud seleccionada del tubo flexible neumático en metros [m].

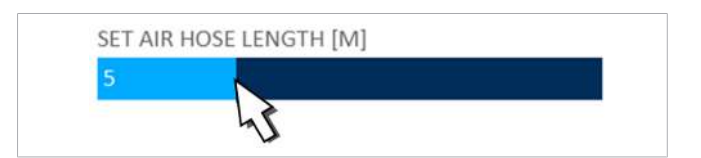

#### <span id="page-28-0"></span>**7.7 Ajustar el software**

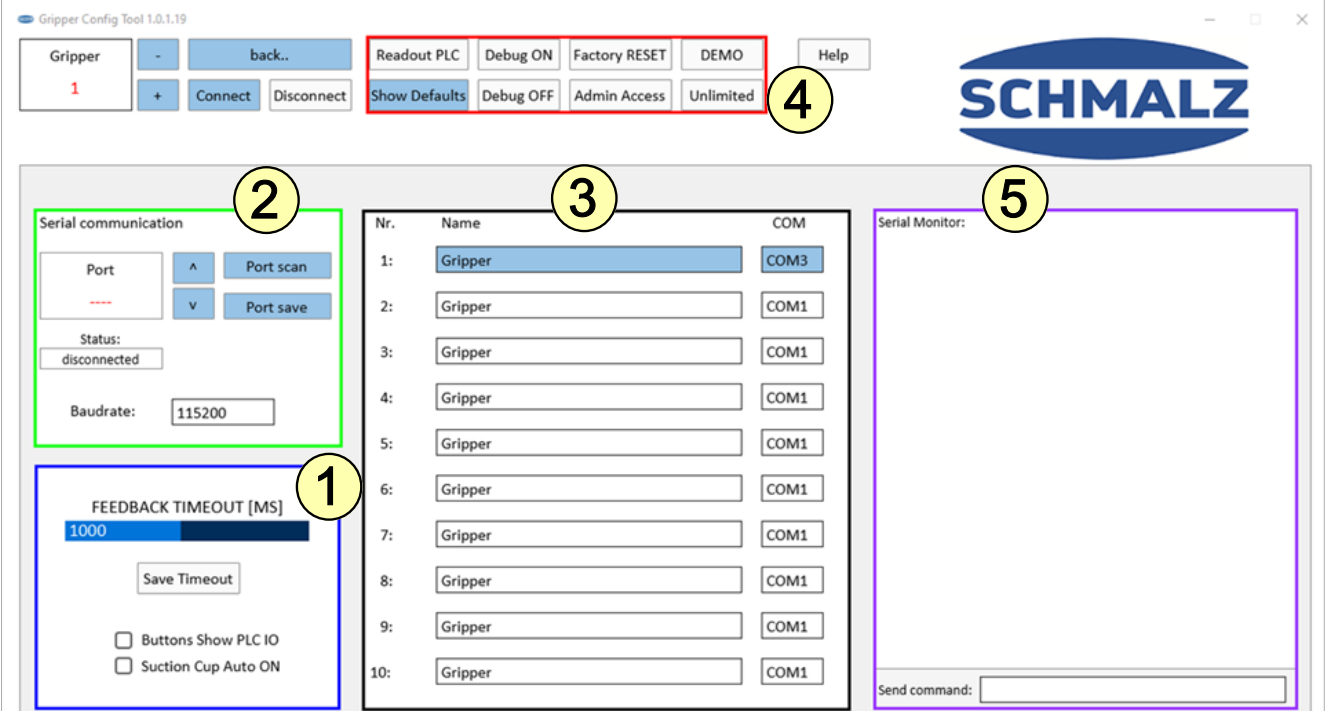

#### **1. Área con borde azul: «Feedback Timeout» [Tiempo de respuesta excedido]**

Se trata del tiempo de respuesta que «espera» el PLC hasta que la válvula envíe una señal de respuesta al PLC indicando que se ha alcanzado la presión ajustada.

- Si la válvula alcanza la presión ajustada dentro del tiempo de reacoplamiento ajustado (estándar: 1000 ms), se muestra la respuesta siguiente:
	- 24 V a través del borne DO06
	- Mensaje en el Serial Monitor (área violeta) con el tiempo de respuesta real (si se ha activado el modo Debug con el botón «Debug ON» [Depuración CON])
- Si la válvula no alcanza la presión ajustada en el tiempo de respuesta ajustado, se muestra la respuesta siguiente:
	- 0 V a través del borne DO06 (=no feedback [sin respuesta])
	- Mensaje en el Serial Monitor: «feedback: 1001 ms, 0%, ERROR, Target not reached» [respuesta: 1001 ms, 0 %, ERROR, destino no alcanzado]
	- Las causas de un MENSAJE DE ERROR pueden ser las siguientes: —> Se ha sobrepasado el tiempo debido a una longitud excesiva del tubo flexible —> fugas en el sistema

#### **Casilla de control «Buttons show PLC IO» [Los botones indican E/S del PLC]:**

Se muestra la información de puerto E/S correspondiente al cableado en los botones.

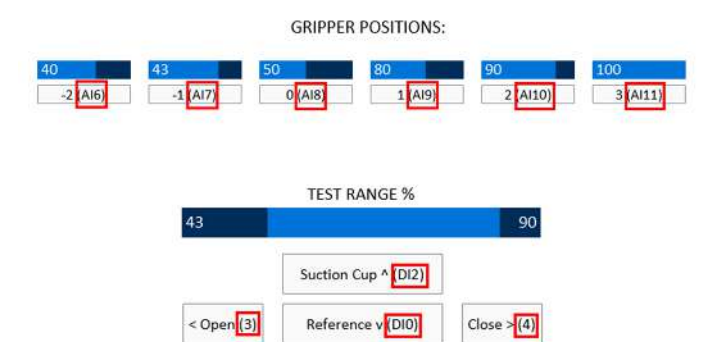

#### **Casilla de control «Suction Cup Auto ON» [Ventosa Auto CON]:**

Conecte o desconecte la función automática de vacío y de descarga. Desconecte para utilizar el control externo mediante las conexiones E/S para controlar la ventosa.

#### **2. Área con borde verde:**

Con «Scan» [Escanear], el software utiliza todos los puertos COM que haya asignado Windows. Con «^» y «v» puede cambiar de uno a otro y guardar el puerto COM correcto para utilizar el software.

¿Cómo puede saber qué puerto COM es el correcto? Abra el administrador de dispositivos de Microsoft Windows para ver los dispositivos conectados actualmente y busque «Arduino Mega» en el apartado «Conexiones».

#### **3. Área con borde negro:**

Si un ordenador utiliza más de un control, es posible nombrar y guardar diez unidades. Utilice las teclas «**+**» y «**–**» de la esquina superior izquierda para cambiar la unidad.

#### **4. Área con borde rojo:**

El área roja muestra botones con distintas funciones.

La posibilidad de utilizar dichos botones depende del estado actual:

#### El control no está conectado

#### **Show Defaults [Mostrar ajustes predeterminados]:**

Al hacer clic en este botón se muestran los ajustes predeterminados en la barra de la pantalla de manejo (pero no se transfieren al PLC).

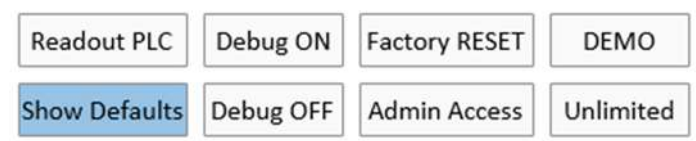

#### El control está conectado

#### **Readout PLC [Leer PLC]:**

Al hacer clic en este botón se muestran los ajustes actuales del PLC en las barras de la pantalla de manejo.

#### **Debug ON [Debug CON]:**

Al hacer clic en este botón se muestra el tiempo real de respuesta en el Serial Monitor (violeta).

#### **Debug OFF [Debug DES]:**

Al hacer clic en este botón no se muestra el tiempo real de respuesta en el Serial Monitor (violeta).

#### El acceso al administrador está activo

#### **Unlimited [Ilimitado]:**

Libera una presión del 110 % (= 1,1 bar) para el control, con el ajuste del interruptor giratorio «3» con un mensaje de advertencia en el monitor «unlocked» [habilitado]. **ATENCIÓN:** si está activado «Unlimited» [Ilimitado], no se otorga garantía alguna con respecto a la vida útil o a la posible explosión de algún dedo de la garra.

#### **Factory Reset [Reset de fábrica]:**

Restablece todos los elementos del control a los ajustes de fábrica.

#### **Demo [DEMO]:**

Con este botón se activa el modo Demo, con el cual se abre y se cierra la garra 10 000 veces con un breve tiempo de parada intermedio.

- Número de ciclos: 10 000
- Posiciones de los dedos de la pinza: cambia entre la pos. «-1» y la pos. «2»
- Longitud del tubo flexible neumático: según se haya guardado
- Tiempo de espera entre la apertura y el cierre: 200 ms

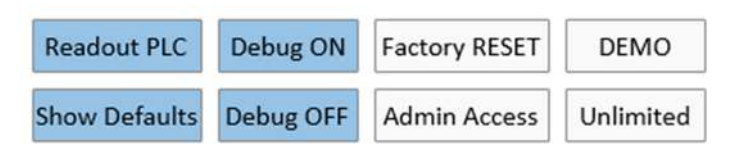

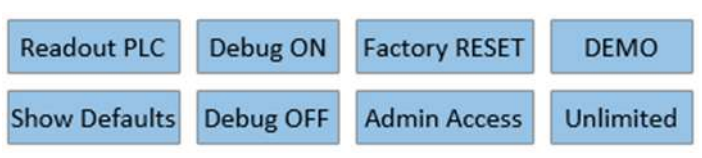

#### **5. Área con borde violeta:**

El Serial Monitor muestra los comandos entre el software y el control. Cuando se produce un error, esta interfaz ayuda a generar una nueva conexión y a subsanar los errores. Es posible introducir otros comandos en el campo «Send command» [Enviar comando] para ejecutarlos en su lugar a través de los botones aplicados. (Véase el resumen de comandos o haga clic en el botón «Ayuda»).

Es posible introducir los siguientes comandos en el campo de introducción «Send command» [Enviar comando]:

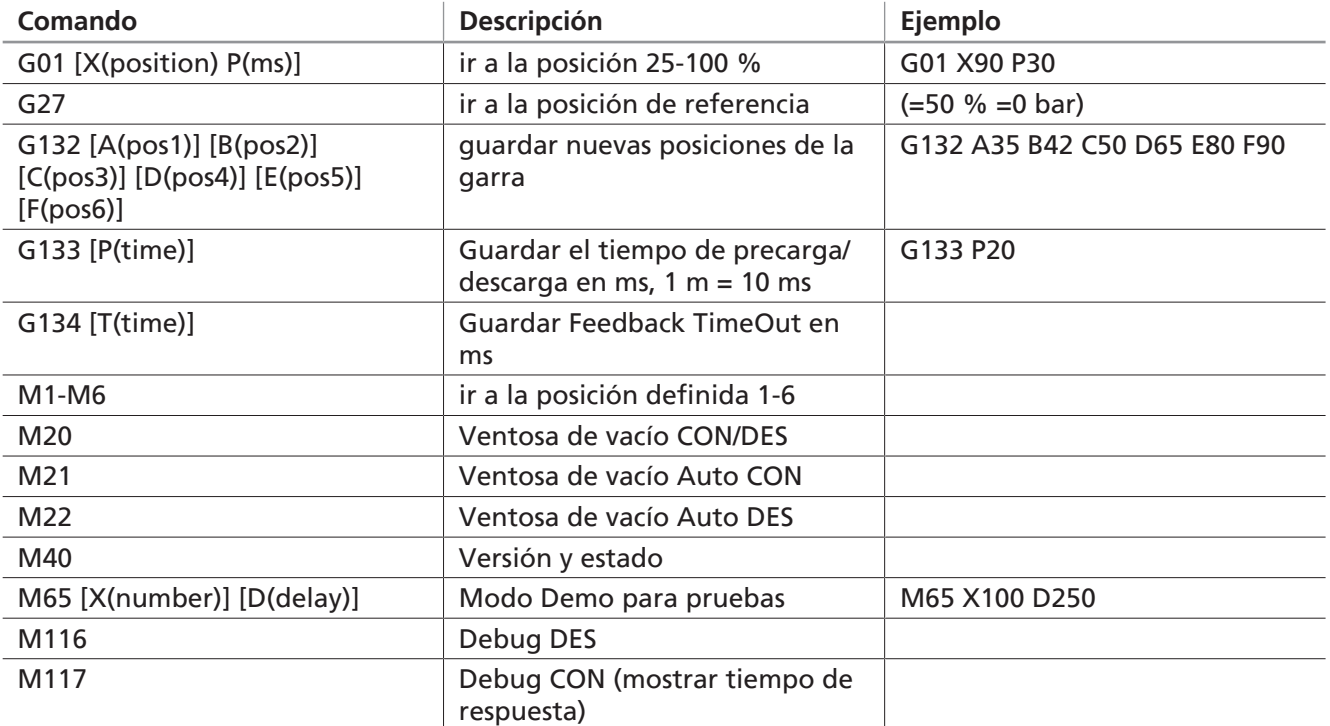

### <span id="page-32-0"></span>**8 Plan de mantenimiento y limpieza**

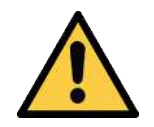

#### **PELIGRO**

#### **Descarga eléctrica por componentes eléctricos bajo tensión**

Lesiones graves o fatales.

- 4 Antes de realizar los trabajos de instalación y mantenimiento, así como antes de la subsanación de fallos, asegurarse de que los componentes eléctricos no están bajo tensión.
- 4 Desconecte el interruptor de corriente y asegúrelo contra una nueva conexión no autorizada.

 $\bf \hat{1}$ 

Schmalz especifica las siguientes comprobaciones e intervalos de prueba. El usuario debe observar las regulaciones legales y las prescripciones de seguridad vigentes en el lugar de empleo. Los intervalos son válidos para el servicio de turno único. En caso de un uso intensivo, p. ej. en el servicio de varios turnos, los intervalos deben reducirse correspondientemente.

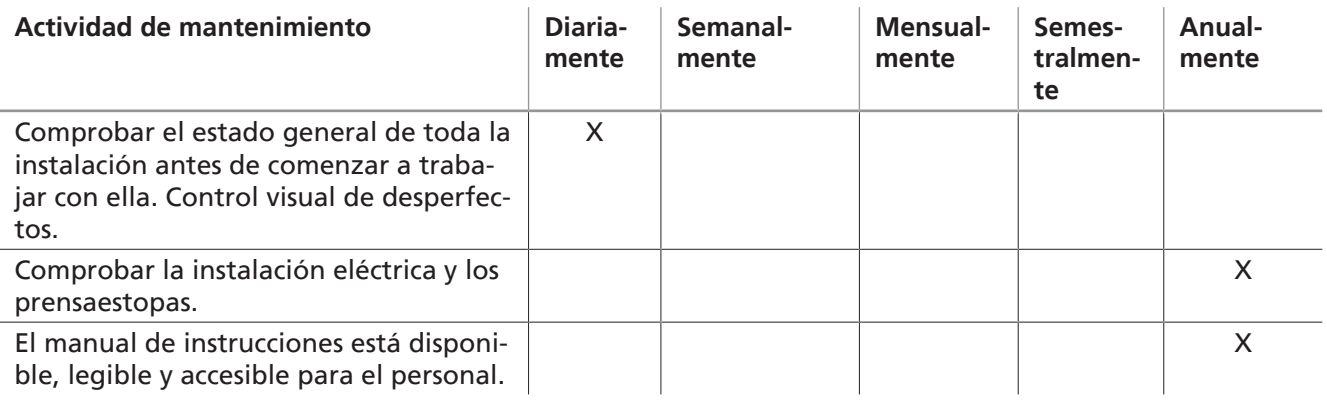

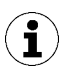

El tipo y la frecuencia de la limpieza son responsabilidad del usuario.

### <span id="page-33-0"></span>**9 Garantía**

Por este sistema Schmalz concede una garantía conforme a nuestras condiciones generales de venta y entrega. Lo mismo tiene validez para piezas de repuesto, siempre que sean piezas de repuesto originales suministradas por nosotros.

Quedan excluidas de la garantía todas las piezas sometidas al desgaste.

### <span id="page-34-0"></span>**10 Accesorios**

Los trabajos de mantenimiento solo pueden ser llevados a cabo por especialistas cualificados.

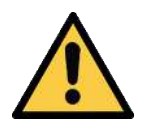

### **ADVERTENCIA**

#### **Peligro de lesiones debido a un mantenimiento inadecuado o a la subsanación de fallos inadecuada**

4 Después de cada mantenimiento o eliminación de fallos, compruebe el correcto funcionamiento del producto, en particular de los dispositivos de seguridad.

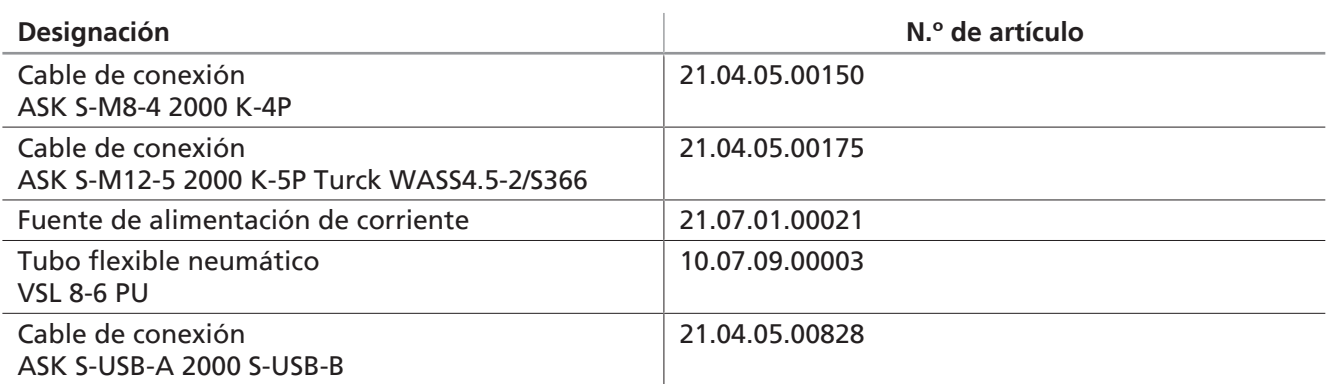

### <span id="page-35-0"></span>**11 Puesta fuera de funcionamiento y eliminación del producto**

Si el producto llega al final de su vida útil, puede desmontarse completamente y eliminarse. La preparación para la eliminación del producto se debe encargar exclusivamente al personal especializado y cualificado.

- 1. Desconecte el producto de la alimentación por completo.
- 2. Elimine los componentes adecuadamente según los grupos de materiales.

Para asegurar que los materiales se eliminan correctamente póngase en contacto con una empresa de eliminación de residuos procedentes de mercancías técnicas y solicite el cumplimiento de las directivas relativas eliminación de residuos y medio ambiente vigentes en ese momento.

### <span id="page-36-1"></span><span id="page-36-0"></span>**12 Declaraciones de conformidad**

#### **12.1 Conformidad UE**

#### *Declaración de conformidad CE*

El fabricante Schmalz confirma que los productos STEU-OFG que se describen en este manual de instrucciones cumplen con las siguientes Directivas de la UE vigentes:

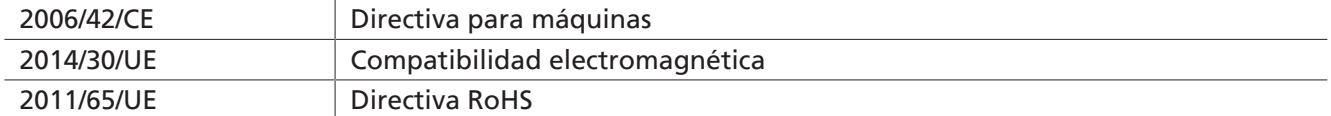

Se han aplicado las siguientes normas armonizadas:

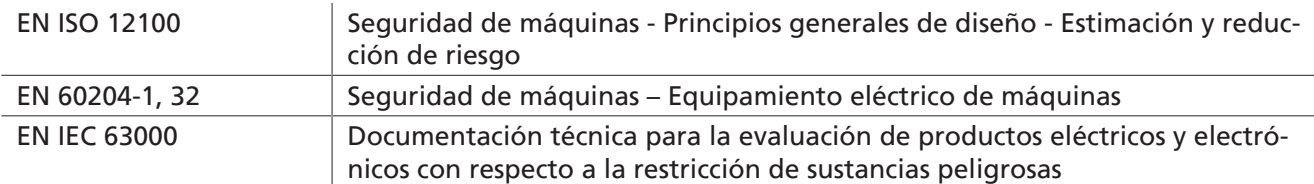

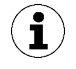

La declaración de conformidad UE válida en el momento de la entrega del producto se suministra junto con el producto o se pone a disposición en línea. Las normas y directivas citadas aquí reflejan el estado en el momento de la publicación de las instrucciones de montaje y funcionamiento.

#### <span id="page-36-2"></span>**12.2 Conformidad UKCA**

El fabricante Schmalz confirma que el producto descrito en estas instrucciones cumple con las siguientes Directivas del Reino Unido vigentes:

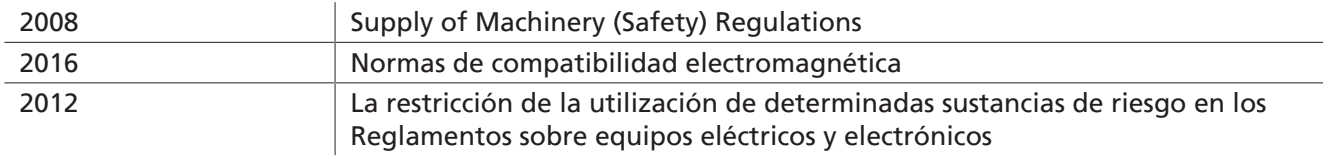

Se han aplicado las siguientes normas designadas:

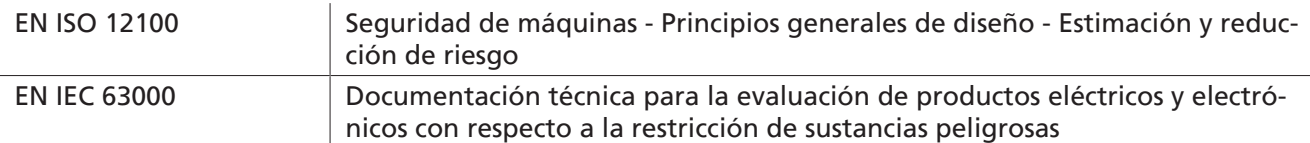

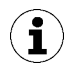

La declaración de conformidad (UKCA) válida en el momento de la entrega del producto se suministra junto con el producto o se pone a disposición en línea. Las normas y directivas citadas aquí reflejan el estado en el momento de la publicación de las instrucciones de montaje y funcionamiento.

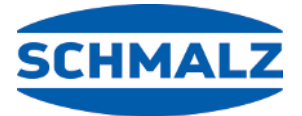

# Estamos a su disposición en todo el mundo

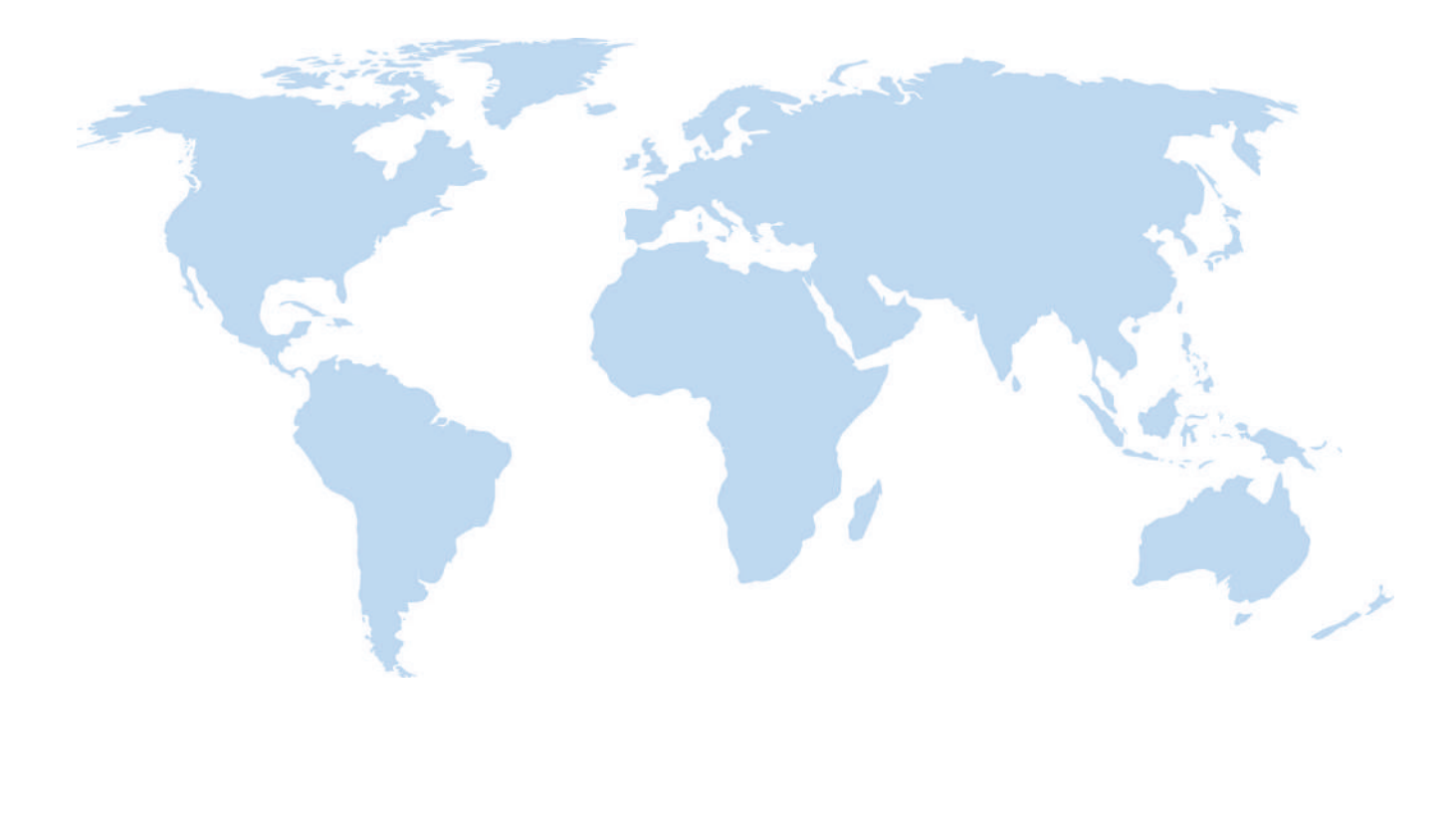

### **Automatización con vacío Manipulación**

[WWW.SCHMALZ.COM/AUTOMATION](http://WWW.SCHMALZ.COM/AUTOMATION) [WWW.SCHMALZ.COM/HANDHABUNG](http://WWW.schmalz.com/handhabung)

#### **J. Schmalz GmbH**

Johannes-Schmalz-Str. 1 72293 Glatten, Germany Tel.: +49 7443 2403-0 schmalz@schmalz.de WWW.SCHMALZ.COM